### Dell Vostro 3350 Brukerveiledning

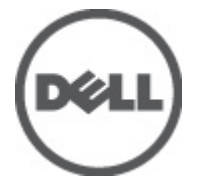

Forskriftsmessig modell P13S Forskriftmessig type P13S001

### <span id="page-1-0"></span>Merknader, forholdsregler og advarsler

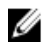

MERK: En MERKNAD angir viktig informasjon som hjelper deg med å bruke datamaskinen bedre.

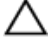

FORSIKTIG: En FORHOLDSREGEL angir potensiell fare for maskinvaren eller tap av data hvis du ikke følger instruksjonene.

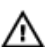

ADVARSEL: En ADVARSEL angir potensiell fare for skade på eiendom, personskade eller død.

#### Informasjonen i dette dokumentet kan endres uten varsel.

#### **©** 2011 Dell Inc. Med enerett.

Reproduksjon av dette materialet i enhver form er strengt forbudt uten skriftlig tillatelse fra Dell Inc.

Varemerker brukt i denne teksten: Dell™, DELL-logoen, Dell Precision™, Precision ON™,ExpressCharge™, Latitude™, Latitude ON™, OptiPlex™, Vostro™ og Wi-Fi Catcher™ er varemerker tilhørende Dell Inc. Intel®, Pentium®, Xeon®, Core™, Atom™, Centrino® og Celeron® er registrerte varemerker eller varemerker tilhørende Intel Corporation i USA og andre land. AMD® er et registrert varemerke og AMD Opteron™, AMD Phenom™, AMD Sempron™, AMD Athlon™, ATI Radeon™ og ATI FirePro™ er varemerker tilhørende Advanced Micro Devices, Inc. Microsoft®, Windows®, MS-DOS®, Windows Vista®, Windows Vista startknapp og Office Outlook® er enten varemerker eller registrerte varemerker tilhørende Microsoft Corporation i USA og/eller andre land. Blu-ray Disc™ er et varemerke eid av Blu-ray Disc Association (BDA) og lisensieres for bruk på plater og spillere. Bluetooth®-ordmerket er et registrert varemerke og eies av Bluetooth® SIG, Inc. og all bruk av et slikt merke av Dell Inc. er under lisens. Wi-Fi® er et registrert varemerke tilhørende Wireless Ethernet Compatibility Alliance, Inc.

Andre varemerker og varenavn kan være brukt i dette dokumentet som henvisninger enten til institusjonene som innehar rettighetene til merkene og navnene eller til produktene deres. Dell Inc. fraskriver seg enhver eiendomsinteresse i andre varemerker og varenavn enn sine egne.

 $2011 - 06$ 

Rev. A00

## Innholdsfortegnelse

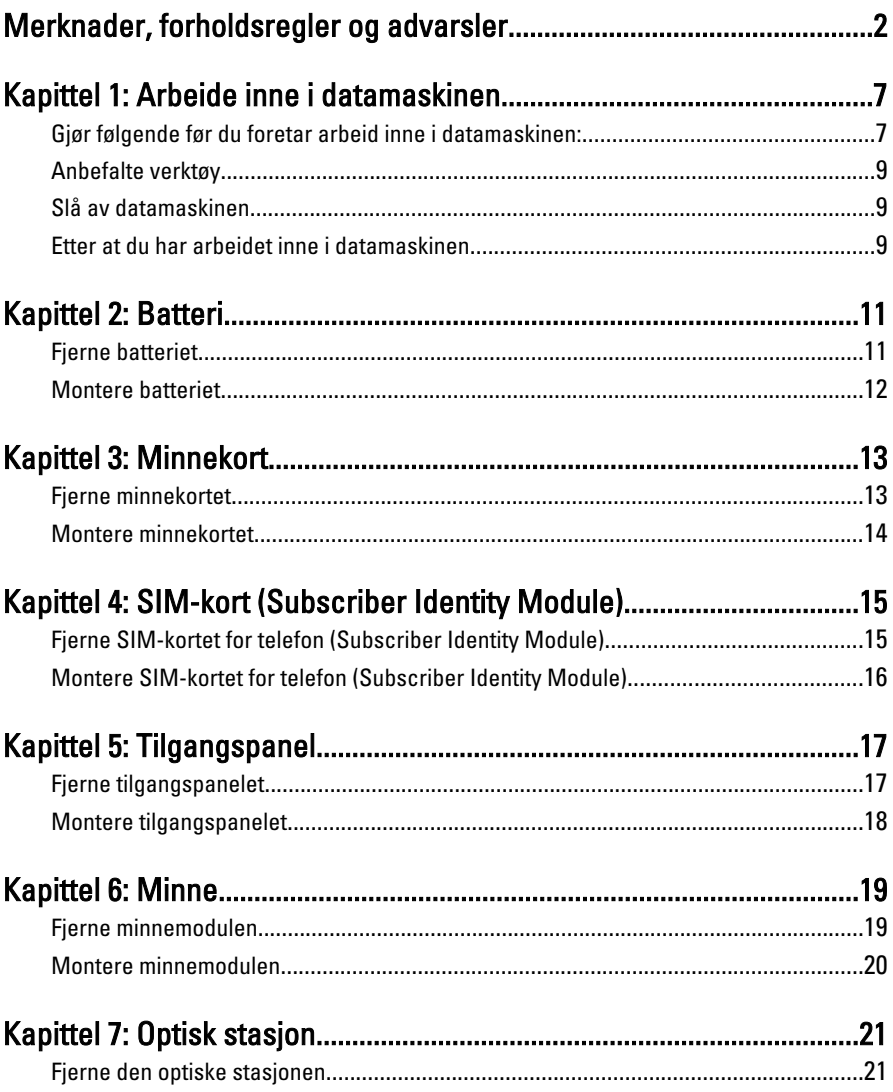

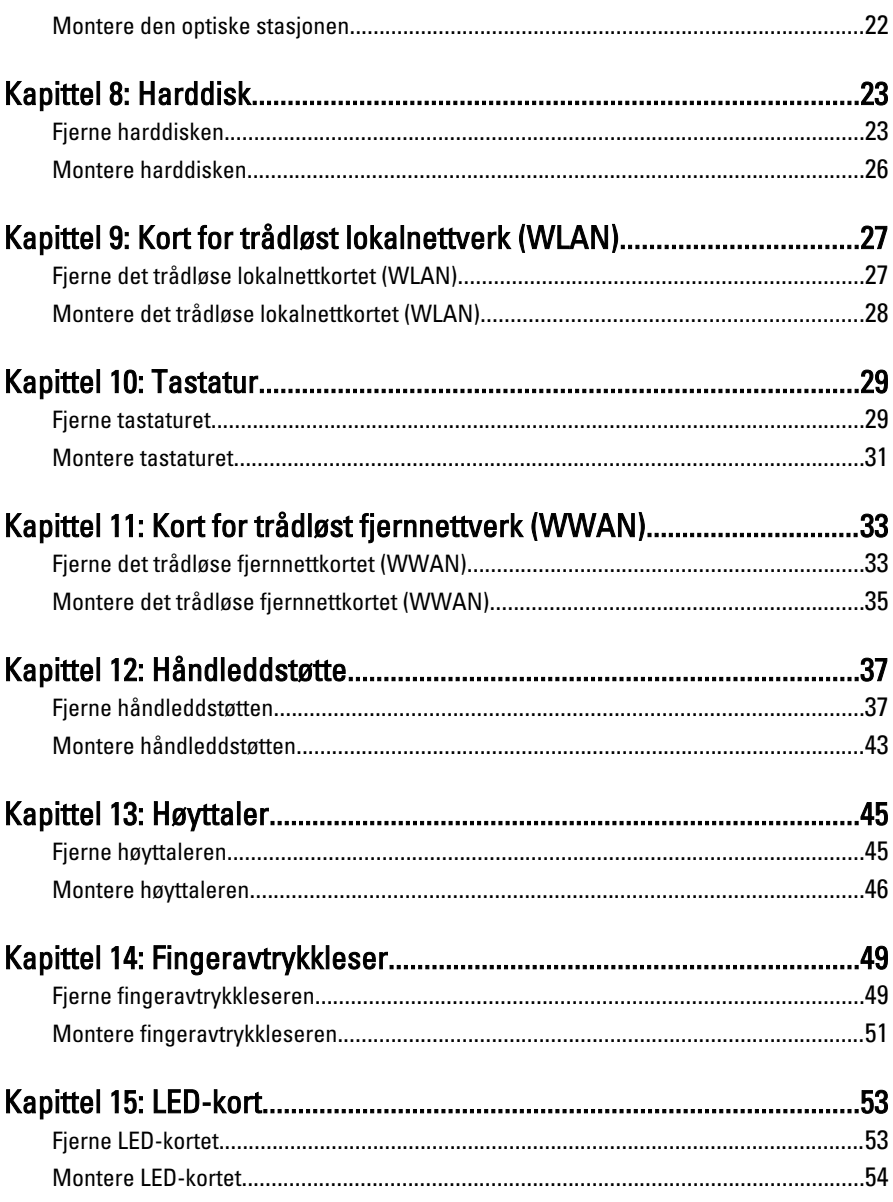

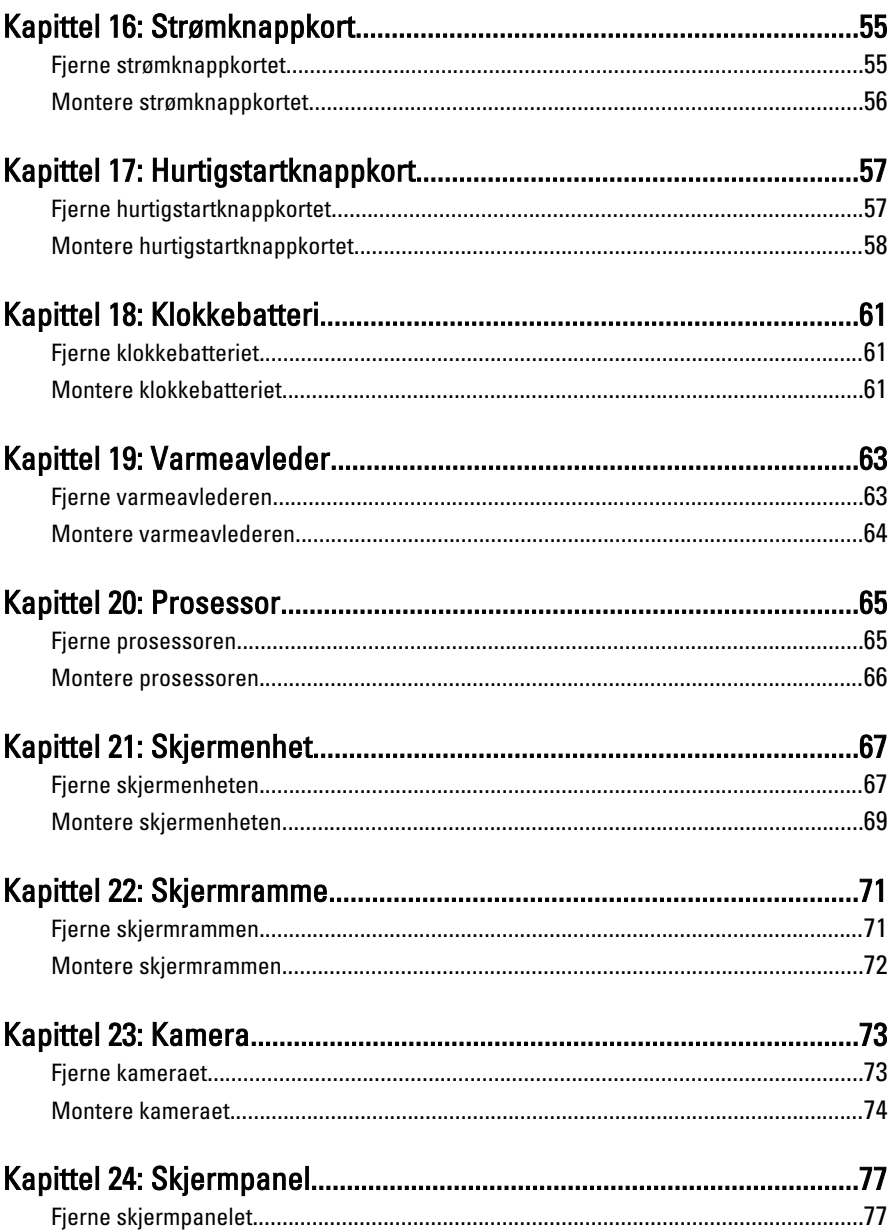

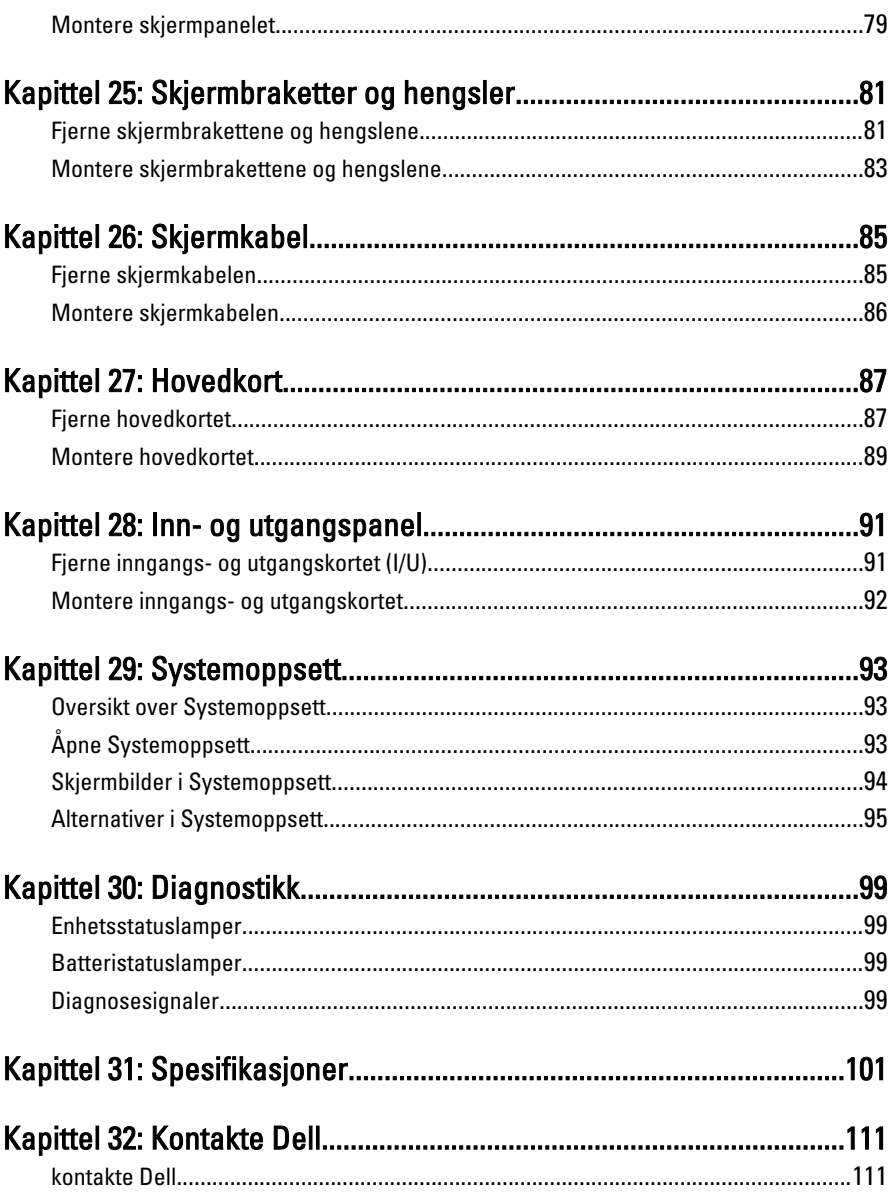

## <span id="page-6-0"></span>Arbeide inne i datamaskinen

#### Gjør følgende før du foretar arbeid inne i datamaskinen:

Følg disse sikkerhetsreglene for å beskytte datamaskinen mot mulig skade og bidra til din egen sikkerhet. Hvis ikke annet er anmerket, forutsetter hver av prosedyrene i dette dokumentet følgende:

- Du har utført trinnene i Arbeide på datamaskinen.
- Du har lest sikkerhetsanvisningene som fulgte med datamaskinen.
- En komponent kan byttes ut eller--hvis enheten er kjøpt separat--settes inn ved å utføre trinnene for demontering av komponenten i motsatt rekkefølge.

ADVARSEL: Før du arbeider inne i datamaskinen må du lese sikkerhetsanvisningene som fulgte med datamaskinen. Se mer informasjon om gode arbeidsvaner på hjemmesiden for overholdelse av forskrifter på www.dell.com/ regulatory\_compliance.

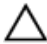

FORSIKTIG: Mange reparasjoner kan bare utføres av en autorisert servicetekniker. Du bør bare utføre feilsøking og enkle reparasjoner som tillates i produktdokumentasjonen eller angis på Internett eller av telefonservice- og støtteteamet. Skader som oppstår på grunn av reparasjoner som ikke er autorisert av Dell, dekkes ikke av garantien. Les og følg sikkerhetsanvisningene som følger med produktet.

FORSIKTIG: Unngå elektrostatisk utlading. Forbind deg selv til jord med en jordingsstropp rundt håndleddet eller ved å berøre en umalt metallflate med jevne mellomrom, for eksempel en kontakt på baksiden av datamaskinen.

FORSIKTIG: Vær forsiktig når du håndterer komponenter og kort. Ikke berør komponentene eller kontaktene på et kort. Hold kortene i kantene eller i festebraketten i metall. Komponenter som f.eks. prosessoren, må holdes i kantene, ikke pinnene.

FORSIKTIG: Når du kobler fra en kabel, må du trekke i kontakten eller uttrekkstappen, ikke i selve kabelen. Enkelte kabler har kontakter med sperretapper. Hvis du kobler fra denne typen kabel, må du presse inn sperretappene før du kobler fra kabelen. Når du trekker kontakter fra hverandre, må du trekke dem rett og jevnt ut for å unngå å bøye kontaktpinnene. Når du skal koble til en kabel, må du først kontrollere at begge kontaktene er riktig orientert og innrettet.

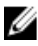

MERK: Fargen på datamaskinen og enkelte komponenter kan se annerledes ut enn i dette dokumentet.

For å unngå å skade datamaskinen må du utføre trinnene nedenfor før du begynner å arbeide inne i datamaskinen.

- 1. Pass på at arbeidsunderlaget er plant og rent, slik at du unngår riper i datamaskindekselet.
- 2. [Slå av datamaskinen](#page-8-0) (se Slå av datamaskinen).
- 3. Hvis datamaskinen er koblet til en forankringsenhet, for eksempel mediebasen eller batterimodulen, kobler du dette fra.

#### FORSIKTIG: Når du skal koble fra en nettverkskabel, må du først koble kabelen fra datamaskinen og deretter fra nettverksenheten.

- 4. Koble alle nettverkskabler fra datamaskinen.
- 5. Koble datamaskinen og alt tilkoblet utstyr fra strømuttakene.
- 6. Lukk skjermen og snu datamaskinen opp-ned på et plant arbeidsunderlag.
- MERK: For å unngå skade på hovedkortet må du ta ut hovedbatteriet før du reparerer datamaskinen.
- 7. Ta ut hovedbatteriet.
- 8. Snu datamaskinen opp-ned.
- 9. Åpne skjermen.
- 10. Trykk på strømknappen for å jorde hovedkortet.

#### FORSIKTIG: For å unngå elektriske støt må du alltid koble maskinen fra stikkontakten før du åpner dekselet.

FORSIKTIG: Før du berører noe inne i datamaskinen bør du jorde deg selv ved å berøre en ulakkert metallflate, f.eks metallet på baksiden av datamaskinen. Mens du arbeider bør du ved jevne mellomrom berøre en ulakkert metallflate for å utlade statisk elektrisitet som kan skade de interne komponentene.

11. Ta alle installerte ExpressCard- eller Smart-kort ut av de aktuelle sporene.

#### <span id="page-8-0"></span>Anbefalte verktøy

Fremgangsmåtene i dette dokumentet kan kreve følgende verktøy:

- En liten skrutrekker med flatt blad
- Nr. 0 stjernetrekker
- Nr. 1 stjernetrekker
- Liten plasspiss
- CD med BIOS-oppdateringsprogram

#### Slå av datamaskinen

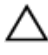

#### FORSIKTIG: Lagre og lukk alle åpne filer og avslutt åpne programmer før du slår av datamaskinen så du unngår å miste data.

- 1. Slå av operativsystemet:
	- I Windows Vista:

Klikk på Start <sup>(\* j</sup>. og klikk deretter på pilen nederst til høyre på Start-menyen som vist nedenfor og deretter på Slå av.

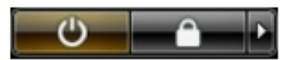

• I Windows XP:

Klikk Start  $\rightarrow$  Slå av datamaskinen  $\rightarrow$  Slå av . Datamaskinen slås av etter at prosessen med å slå av operativsystemet er fullført.

2. Kontroller at datamaskinen og alt tilkoblet utstyr er slått av. Hvis ikke datamaskinen og tilkoblet utstyr ble automatisk slått av da operativsystemet ble avsluttet, hold inne strømknappen i ca. 4 sekunder for å slå det av.

#### Etter at du har arbeidet inne i datamaskinen

Når du er ferdig med å sette alt tilbake, må du passe på at du kobler til eventuelle eksterne enheter, kort, kabler osv. før du slår på datamaskinen.

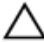

FORSIKTIG: Bruk kun batterieret som er beregnet på den bestemte Delldatamaskinen for å unngå skade på datamaskinen. Ikke bruk batterier som er beregnet på andre Dell-datamaskiner.

- 1. Koble til eksternt utstyr, f.eks. portreplikator, batteriskive eller mediebase, og sett på plass eventuelle kort som ExpressCard.
- 2. Koble eventuelle telefon- eller nettverkskabler til datamaskinen.

#### FORSIKTIG: Hvis du skal koble til en nettverkskabel, kobles først kabelen til nettverksenheten og deretter til datamaskinen.

- 3. Sett inn batteriet.
- 4. Koble datamaskinen og alle tilkoblede enheter til stikkontaktene.
- 5. Slå på datamaskinen.

### <span id="page-10-0"></span>**Batteri**

### Fjerne batteriet

- 1. Følg fremgangsmåten i [Før du arbeider på datamaskinen](#page-6-0).
- 2. Skyv utløsersperren for å frigjøre batteriet.

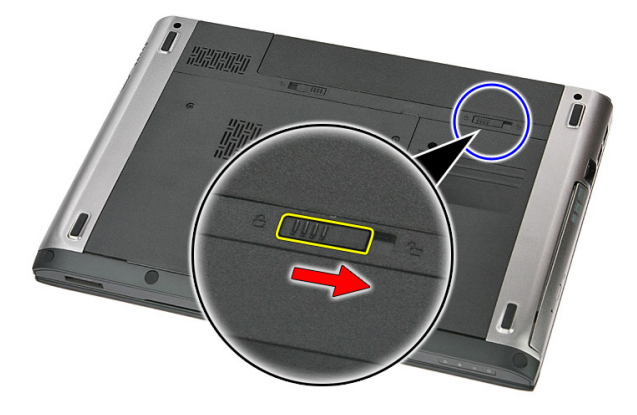

3. Skyv batteriet og fjern det fra datamaskinen.

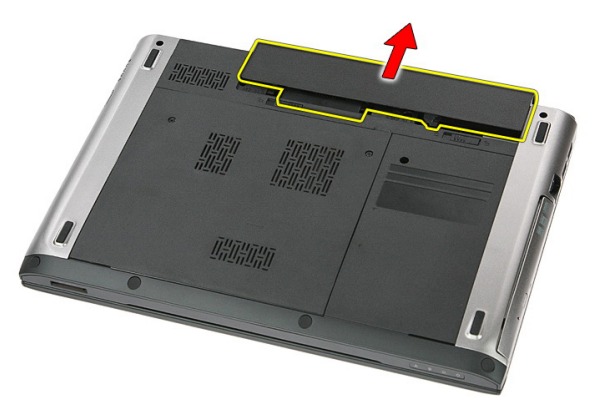

### <span id="page-11-0"></span>Montere batteriet

- 1. Skyv batteriet inn i sporet til det klikker på plass.
- 2. Følg fremgangsmåten i [Etter at du har arbeidet inne i datamaskinen](#page-8-0).

## <span id="page-12-0"></span>**Minnekort**

### Fjerne minnekortet

- 1. Følg fremgangsmåten i [Før du arbeider på datamaskinen](#page-6-0).
- 2. Trykk minnekortet inn for å frigjøre det fra datamaskinen.

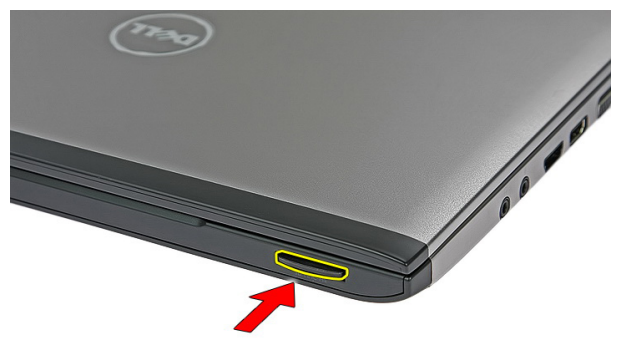

3. Skyv minnekortet ut av datamaskinen.

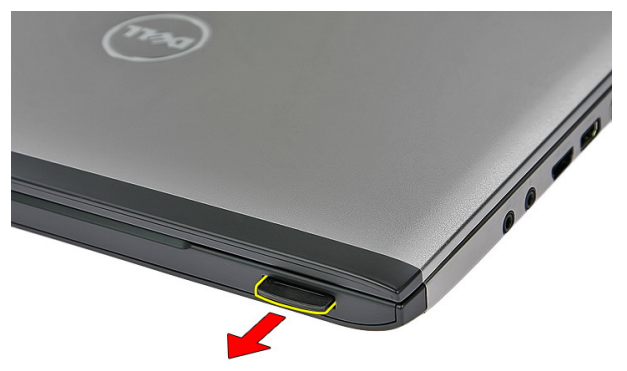

### <span id="page-13-0"></span>Montere minnekortet

- 1. Skyv minnekortet inn i minnekortrommet til det smetter på plass.
- 2. Følg fremgangsmåten i [Etter at du har arbeidet inne i datamaskinen](#page-8-0).

## 4

### <span id="page-14-0"></span>SIM-kort (Subscriber Identity Module)

#### Fjerne SIM-kortet for telefon (Subscriber Identity Module)

- 1. Følg fremgangsmåten i [Før du arbeider på datamaskinen](#page-6-0).
- 2. Fjern [batteriet](#page-10-0).
- 3. Trykk inn SIM-kortet for å løsne det fra datamaskinen.

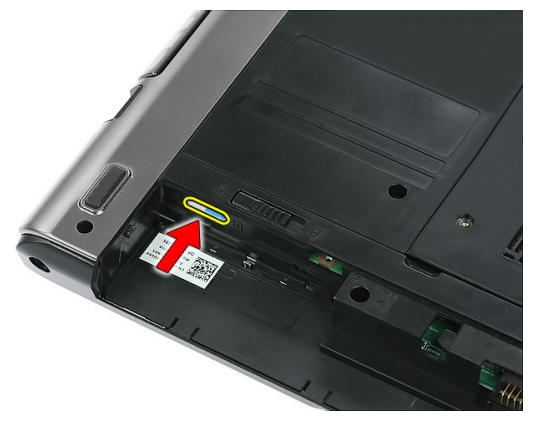

4. Ta tak i SIM-kortet og trekk det ut av datamaskinen.

<span id="page-15-0"></span>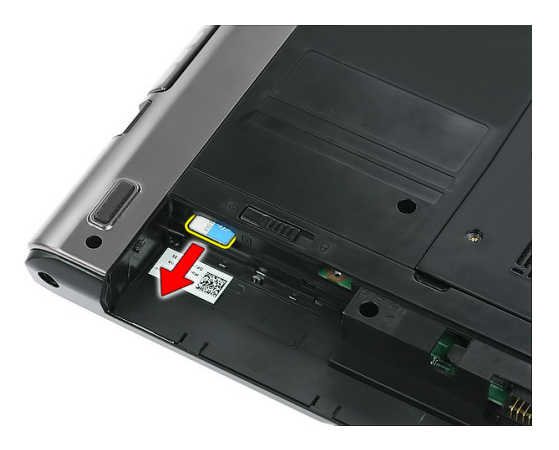

#### Montere SIM-kortet for telefon (Subscriber Identity Module)

- 1. Skyv SIM-kortet inn i sporet til det er helt satt på plass.
- 2. Monter [batteriet](#page-11-0).
- 3. Følg fremgangsmåten i *[Etter at du har arbeidet inne i datamaskinen](#page-8-0)*.

## <span id="page-16-0"></span>Tilgangspanel

### Fjerne tilgangspanelet

- 1. Følg fremgangsmåten i [Før du arbeider på datamaskinen](#page-6-0).
- 2. Fjern [batteriet](#page-10-0).
- 3. Fjern skruene som holder tilgangspanelet til bunnen av datamaskinen.

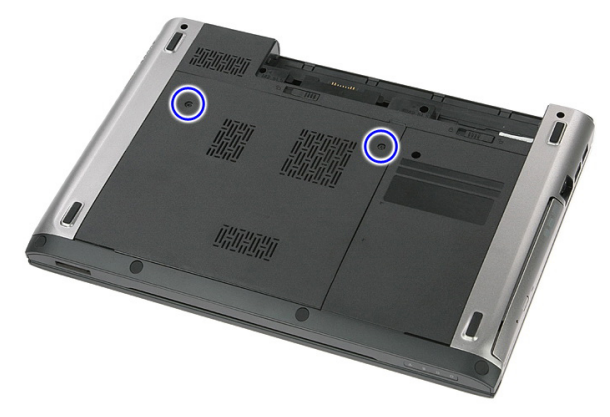

4. Løft tilgangspanelet opp på skrått og fjern det fra datamaskinen.

<span id="page-17-0"></span>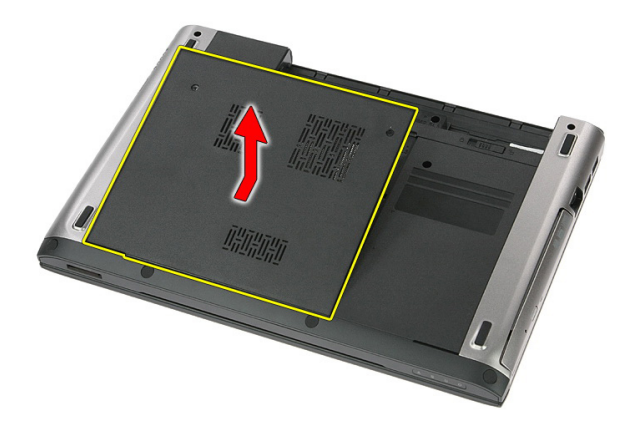

#### Montere tilgangspanelet

- 1. Trekk til skruene som holder tilgangspanelet til bunnen av datamaskinen.
- 2. Monter [batteriet](#page-11-0).
- 3. Følg fremgangsmåten i [Etter at du har arbeidet inne i datamaskinen](#page-8-0).

# 6

### <span id="page-18-0"></span>**Minne**

### Fjerne minnemodulen

- 1. Følg fremgangsmåten i [Før du arbeider på datamaskinen](#page-6-0).
- 2. Fjern [batteriet](#page-10-0).
- 3. Fjern [tilgangspanelet](#page-16-0).
- 4. Lirk festeklemmene bort fra minnemodulen til den spretter opp.

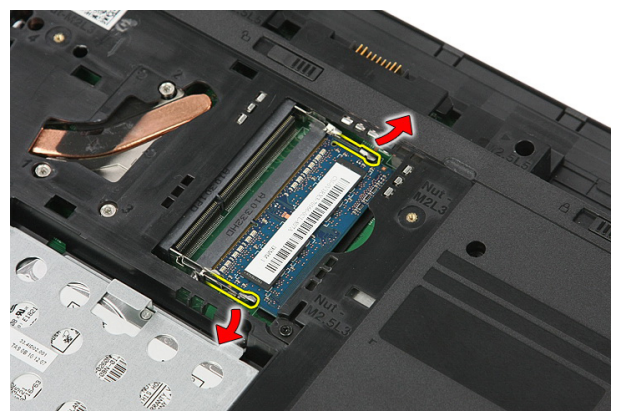

5. Fjern minnemodulen fra kontakten på hovedkortet.

<span id="page-19-0"></span>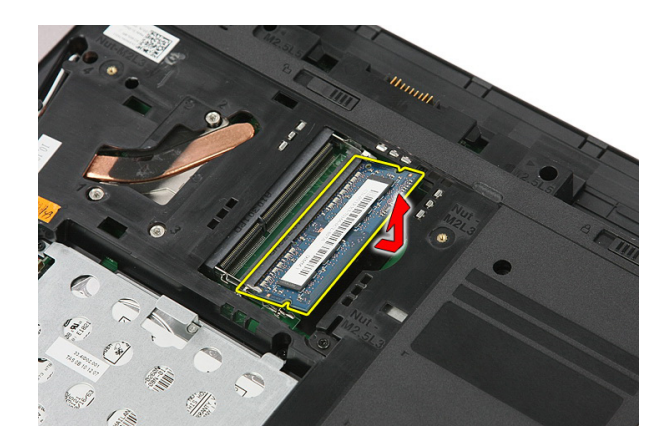

#### Montere minnemodulen

- 1. Monter og fest minnemodulen på hovedkortet.
- 2. Monter [tilgangspanelet](#page-17-0).
- 3. Monter [batteriet](#page-11-0).
- 4. Følg fremgangsmåten i [Etter at du har arbeidet inne i datamaskinen](#page-8-0).

## <span id="page-20-0"></span>Optisk stasjon

#### Fjerne den optiske stasjonen

- 1. Følg fremgangsmåten i [Før du arbeider på datamaskinen](#page-6-0).
- 2. Fjern [batteriet](#page-10-0).
- 3. Fjern [tilgangspanelet](#page-16-0).
- 4. Fjern skruen som holder den optiske stasjonen til datamaskinen.

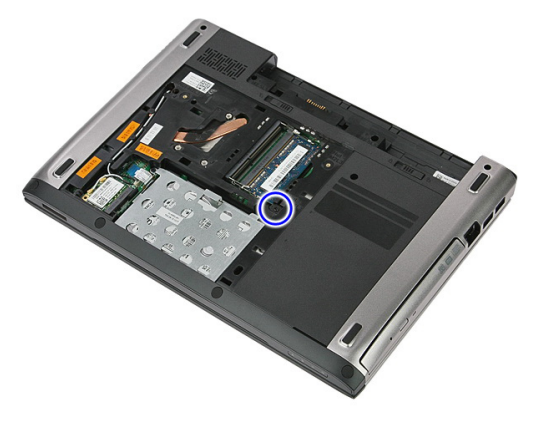

5. Bruk en skrutrekker til å lirke den optiske stasjonen ut av datamaskinen.

7

<span id="page-21-0"></span>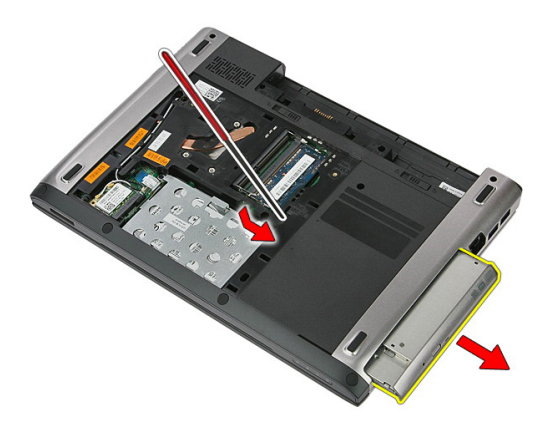

#### Montere den optiske stasjonen

- 1. Skyv den optiske stasjonen inn i stasjonsrommet i kabinettet.
- 2. Trekk til skruen for å feste den optiske stasjonen til datamaskinen.
- 3. Monter [tilgangspanelet](#page-17-0).
- 4. Monter [batteriet](#page-11-0).
- 5. Følg fremgangsmåten i [Etter at du har arbeidet inne i datamaskinen](#page-8-0).

# 8

## <span id="page-22-0"></span>Harddisk

### Fjerne harddisken

- 1. Følg fremgangsmåten i [Før du arbeider på datamaskinen](#page-6-0).
- 2. Fjern [batteriet](#page-10-0).
- 3. Fjern [tilgangspanelet](#page-16-0).
- 4. Åpne klipsen som holder harddiskenheten til datamaskinen.

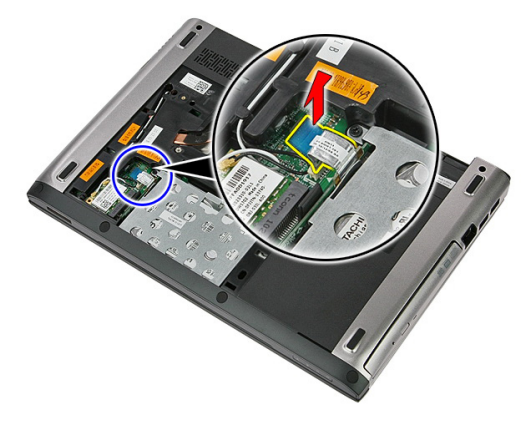

5. Koble harddiskkabelen fra harddisken.

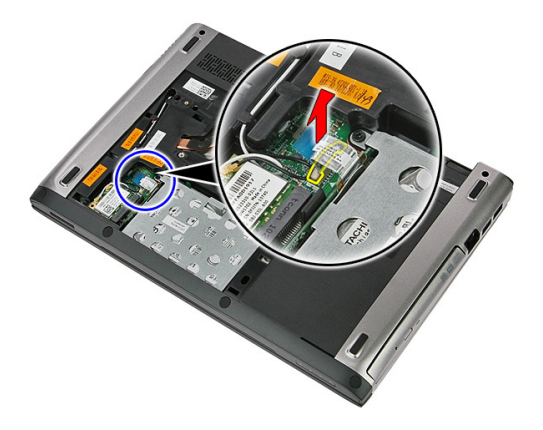

6. Fjern skruene som holder harddiskenheten til datamaskinen.

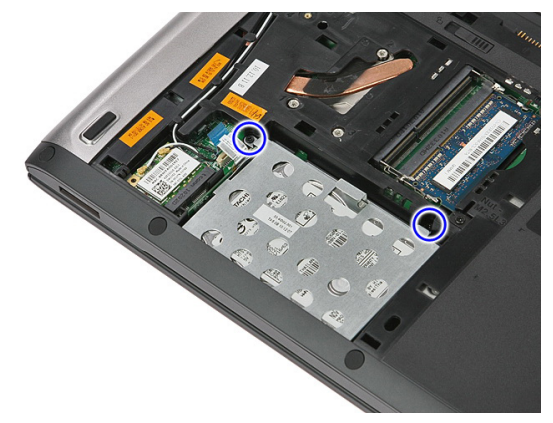

7. Løft harddisken opp på skrått fra systemet og fjern den fra datamaskinen.

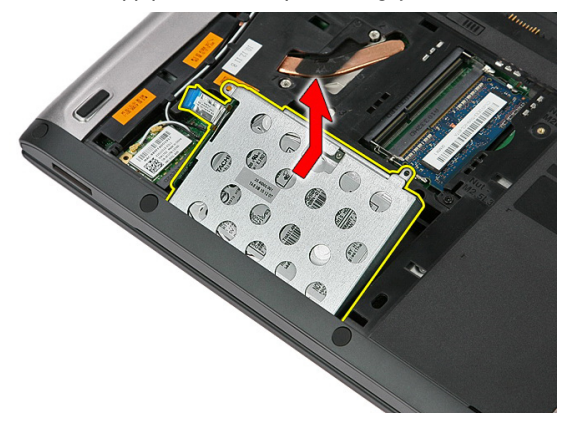

8. Fjern skruene som holder harddiskbraketten til harddisken.

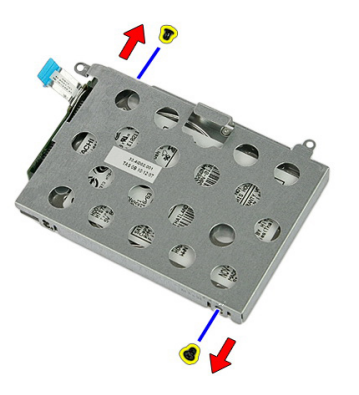

9. Løft harddiskbraketten opp og bort fra harddisken.

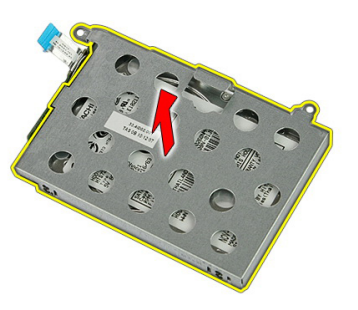

10. Fjern harddiskkortet fra harddisken.

<span id="page-25-0"></span>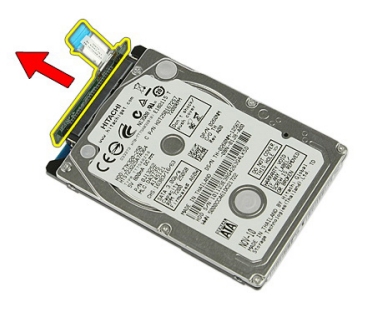

#### Montere harddisken

- 1. Sett inn skruene som holder harddiskkortet til harddisken.
- 2. Plasser harddisken i harddiskrommet.
- 3. Skru inn skruene som holder harddisken til systemet.
- 4. Koble harddiskkabelen til hovedkortet.
- 5. Monter sikringsklipsen til harddiskkabelen.
- 6. Monter [tilgangspanelet](#page-17-0).
- 7. Monter [batteriet](#page-11-0).
- 8. Følg fremgangsmåten i [Etter at du har arbeidet inne i datamaskinen](#page-8-0).

### <span id="page-26-0"></span>Kort for trådløst lokalnettverk (WLAN)

### Fjerne det trådløse lokalnettkortet (WLAN)

- 1. Følg fremgangsmåten i [Før du arbeider på datamaskinen](#page-6-0).
- 2. Fjern [batteriet](#page-10-0).
- 3. Fjern tilgangspanelet.
- 4. Koble antennekablene fra WLAN-kortet.

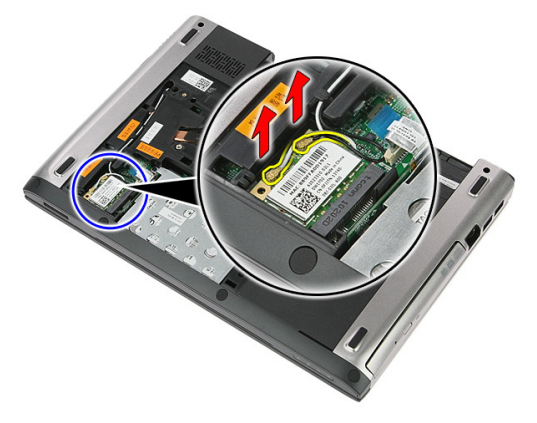

5. Bruk en spiss til å lirke sperren for å løsne WLAN-kortet.

<span id="page-27-0"></span>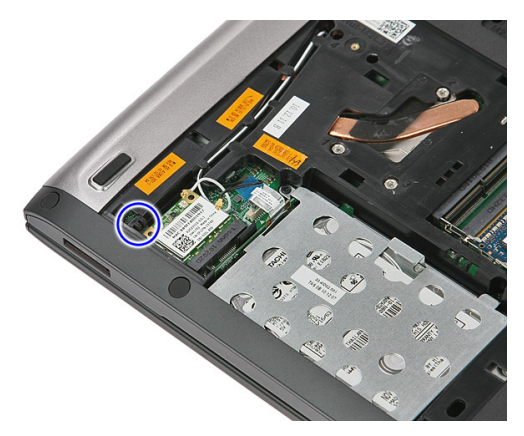

6. Fjern WLAN-kortet fra datamaskinen.

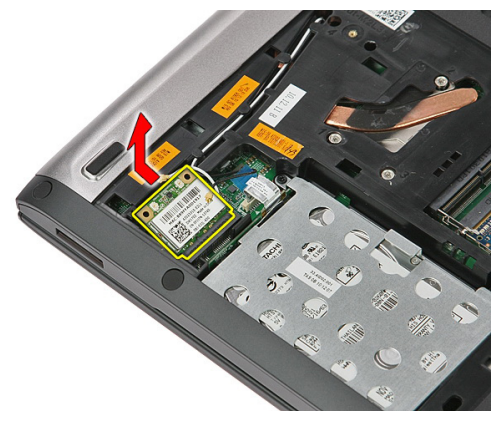

#### Montere det trådløse lokalnettkortet (WLAN)

- 1. Skyv WLAN-kortet inn i sporet.
- 2. Koble til antennekablene i samsvar med fargekoden på WLAN-kortet.
- 3. Monter [tilgangspanelet](#page-17-0).
- 4. Monter [batteriet](#page-11-0).
- 5. Følg fremgangsmåten i *[Etter at du har arbeidet inne i datamaskinen](#page-8-0)*.

# 10

### <span id="page-28-0"></span>**Tastatur**

### Fjerne tastaturet

- 1. Følg fremgangsmåten i [Før du arbeider på datamaskinen](#page-6-0).
- 2. Fjern [batteriet](#page-10-0).
- 3. Bruk en liten plastspiss til å frigjøre de fire sperrene som holder tastaturet til datamaskinen.

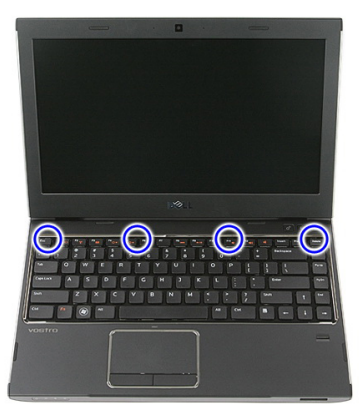

4. Snu tastaturet og legg det på håndleddstøtten.

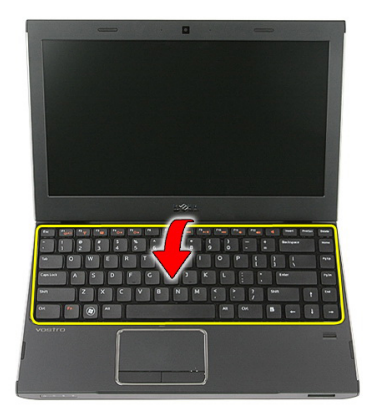

5. Åpne klipsen for å løsne tastaturkabelen.

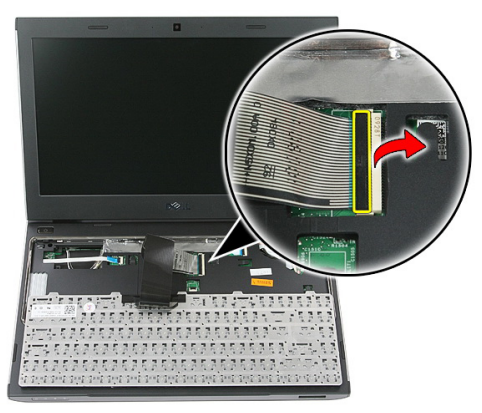

6. Koble tastaturkabelen fra kontakten på hovedkortet.

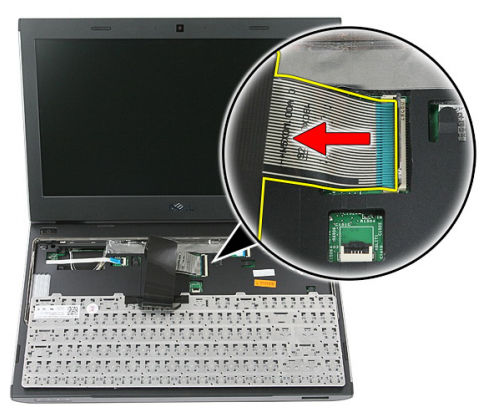

<span id="page-30-0"></span>7. Hvis datamaskinen leveres med bakbelyst tastatur, kobler du fra kabelen for tastaturets bakbelysning.

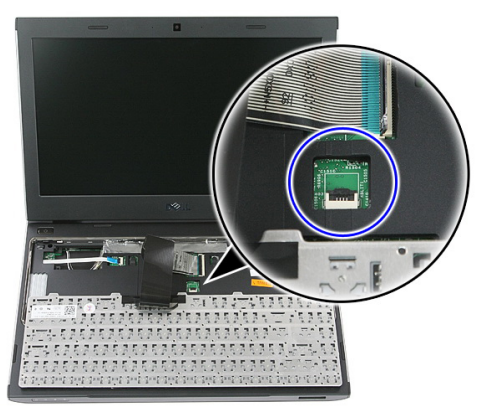

8. Fjern tastaturet fra datamaskinen.

#### Montere tastaturet

- 1. Koble tastaturdatakabelen til hovedkortet.
- 2. Monter [batteriet](#page-11-0).
- 3. Følg fremgangsmåten i [Etter at du har arbeidet inne i datamaskinen](#page-8-0).

### <span id="page-32-0"></span>Kort for trådløst fjernnettverk (WWAN)

### Fjerne det trådløse fjernnettkortet (WWAN)

- 1. Følg fremgangsmåten i [Før du arbeider på datamaskinen](#page-6-0).
- 2. Fjern [batteriet](#page-10-0).
- 3. Fjern [tastaturet](#page-28-0).
- 4. Åpne festeklipsen for kabelen til strømknappkortet.

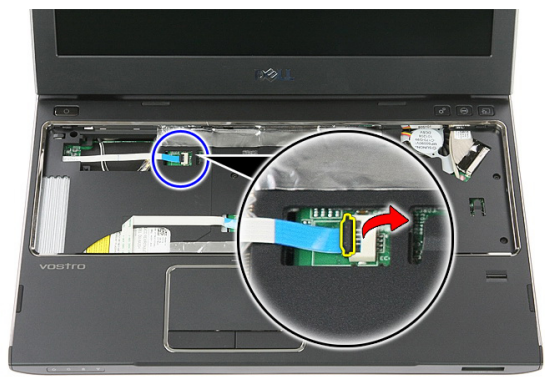

5. Koble fra kabelen til strømknappkortet.

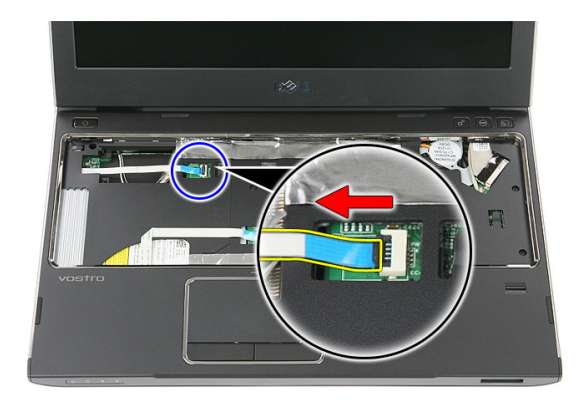

6. Koble antennekablene fra WWAN-kortet.

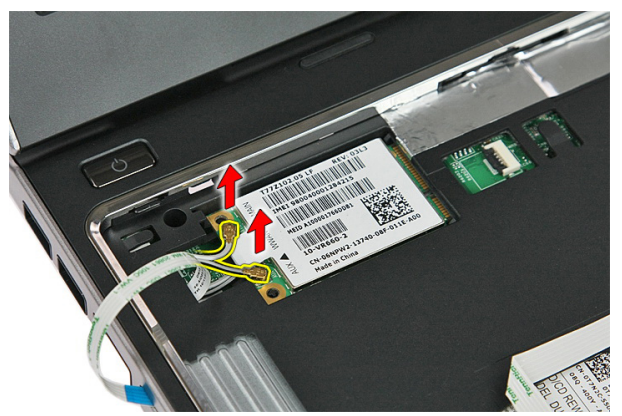

7. Bruk en spiss til å lirke sperren som holder WWAN-kortet.

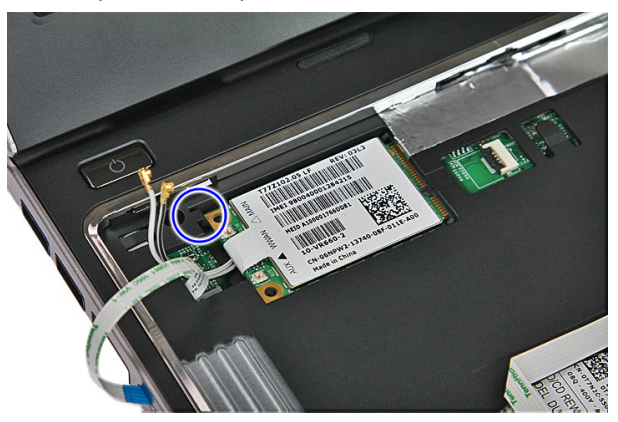

<span id="page-34-0"></span>8. Fjern WWAN-kortet fra datamaskinen.

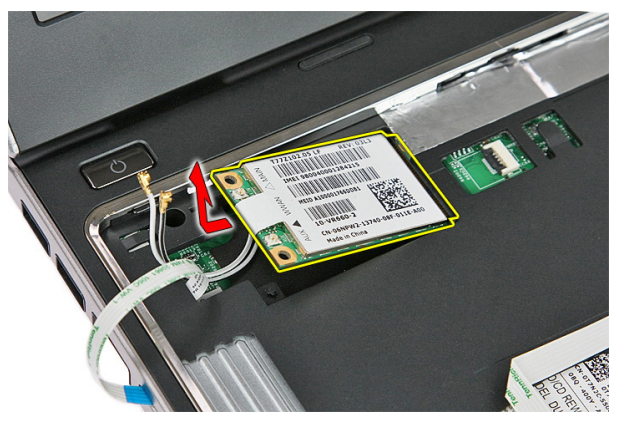

#### Montere det trådløse fjernnettkortet (WWAN)

- 1. Skyv det trådløse fjernnettkortet (WWAN) inn i sporet.
- 2. Koble til antennekablene i samsvar med fargekoden på WWAN-kortet.
- 3. Monter [kabelen til strømknappkortet](#page-55-0).
- 4. Monter [tastaturet](#page-30-0).
- 5. Monter [batteriet](#page-11-0).
- 6. Følg fremgangsmåten i [Etter at du har arbeidet inne i datamaskinen](#page-8-0).
## <span id="page-36-0"></span>Håndleddstøtte

#### Fjerne håndleddstøtten

- 1. Følg fremgangsmåten i [Før du arbeider på datamaskinen](#page-6-0).
- 2. Fjern [batteriet](#page-10-0).
- 3. Fjern [minnekortet](#page-12-0).
- 4. Fjern [tilgangspanelet](#page-16-0).
- 5. Fjern [harddisken](#page-22-0).
- 6. Fjern [tastaturet](#page-28-0).
- 7. Fjern gummibeskyttelsen på bunnen av datamaskinen.

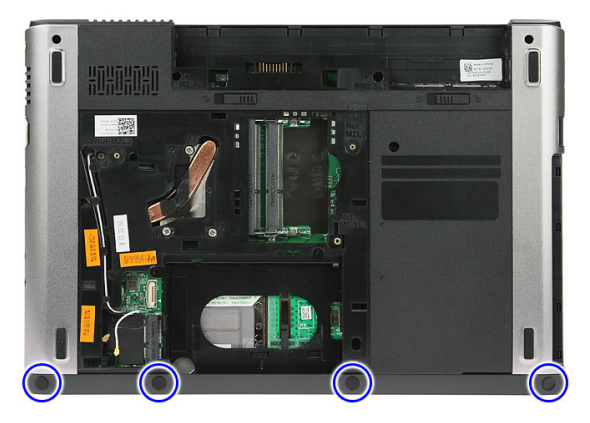

8. Fjern skruene som holder håndleddstøtten til bunnen av datamaskinen.

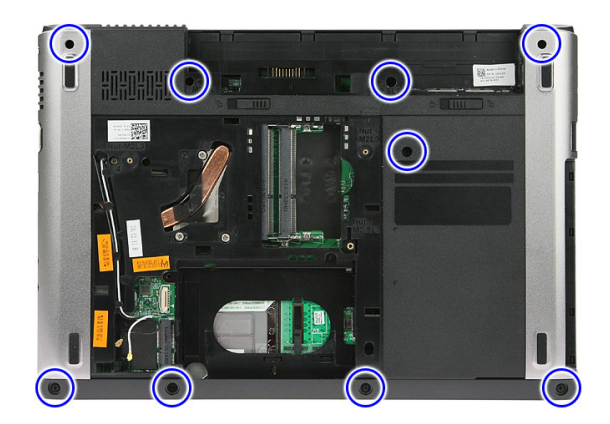

9. Åpne klipsen som holder kabelen til strømknappkortet på hovedkortet.

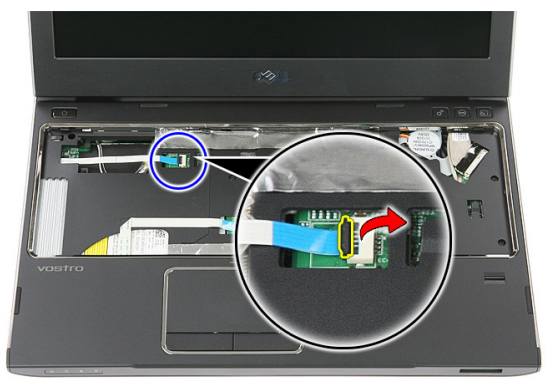

10. Koble kabelen til strømknappkortet fra kontakten på hovedkortet.

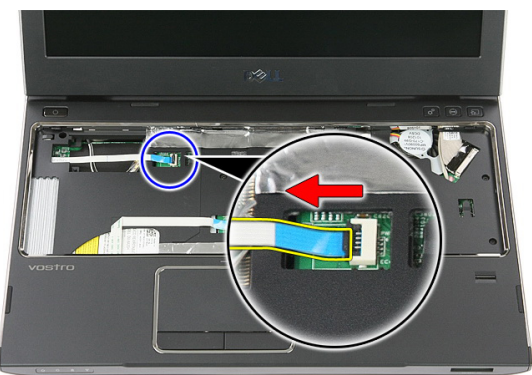

11. Åpne klipsen som holder kabelen til LED-kortet på hovedkortet.

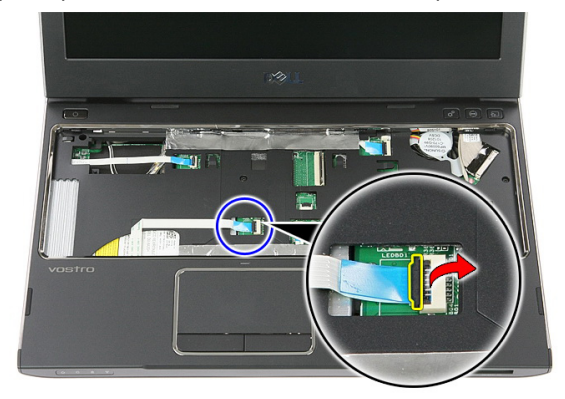

12. Koble kabelen til LED-kortet fra kontakten på hovedkortet.

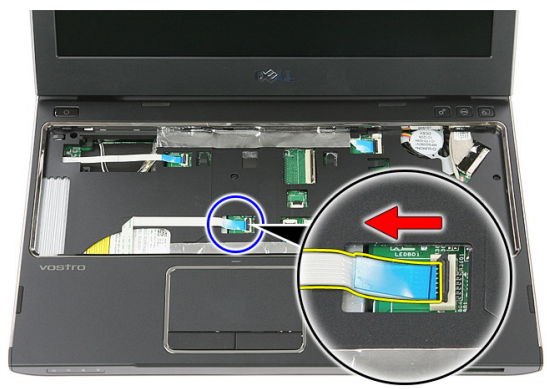

13. Åpne klipsen som holder datakabelen til styreplaten på hovedkortet.

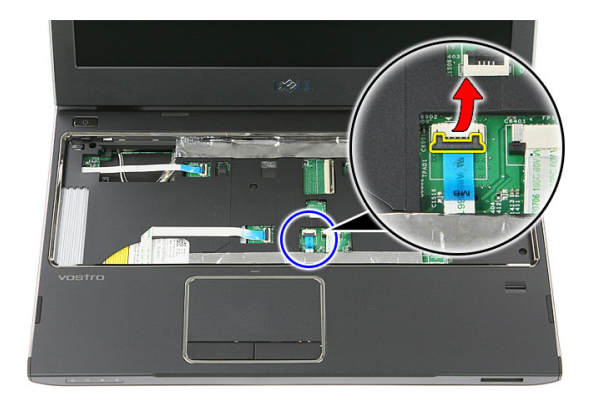

14. Koble datakabelen til styreplaten fra kontakten på hovedkortet.

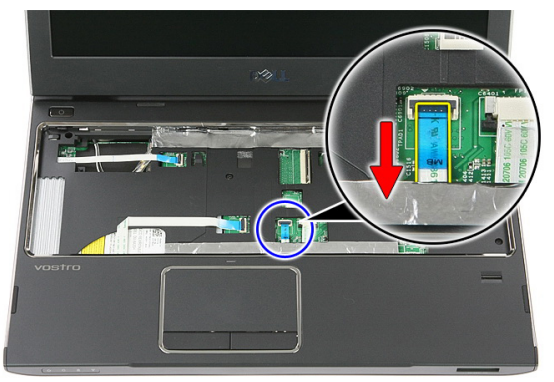

15. Åpne klipsen som holder kabelen til fingeravtrykkleseren på hovedkortet.

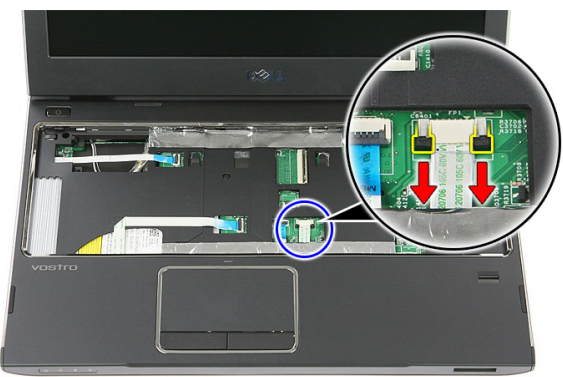

16. Koble kabelen til fingeravtrykkleseren fra kontakten på hovedkortet.

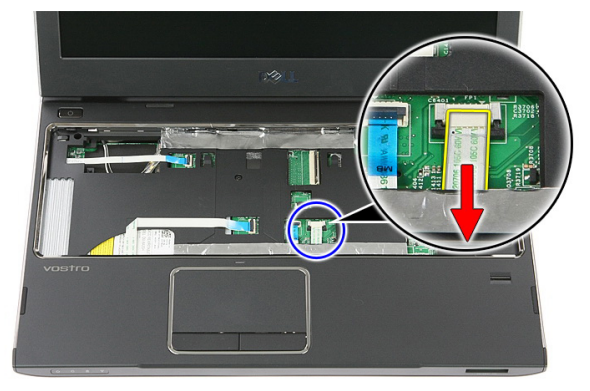

17. Åpne klipsen som holder kabelen til hurtigstartkortet på hovedkortet.

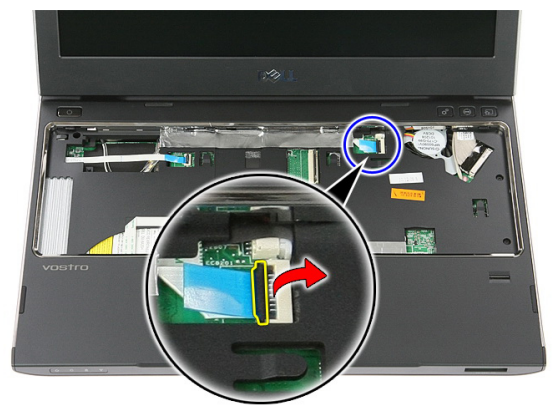

18. Koble kabelen til hurtigstartkortet fra kontakten på hovedkortet.

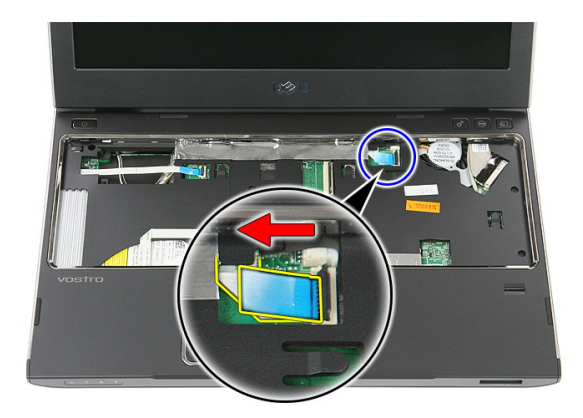

19. Fjern skruene som holder håndleddstøtten til fronten av datamaskinen.

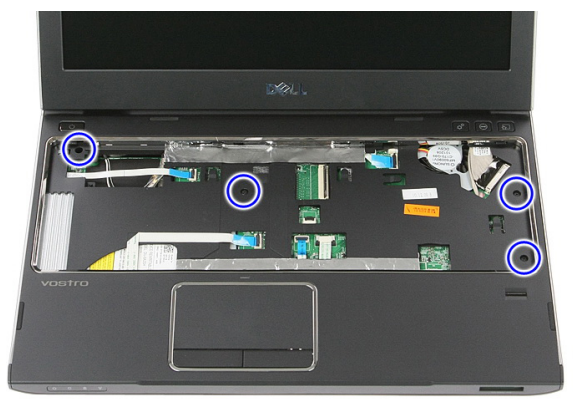

20. Lirk kantene på håndleddstøtten for å løsne håndleddstøtten.

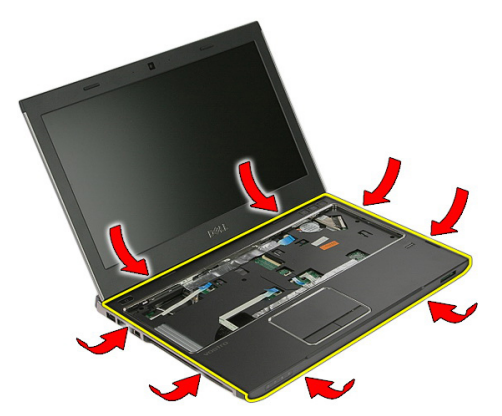

<span id="page-42-0"></span>21. Løft håndleddstøtten opp og bort fra datamaskinen.

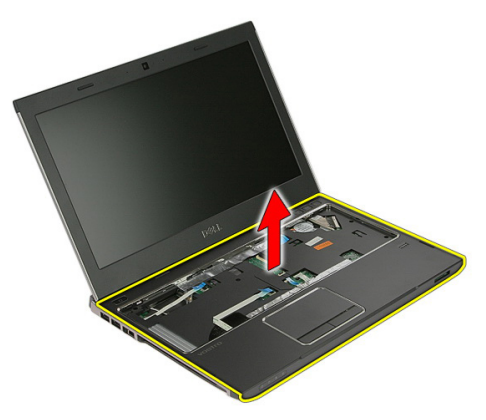

#### Montere håndleddstøtten

- 1. Begynn fra høyre kant av håndleddstøtten, og trykk ned på datamaskinen slik at den holdes av tappene.
- 2. Fortsett rundt kantene og påse at tappene gir ordentlig feste.
- 3. Koble alle kablene til hovedkortet.
- 4. Trekk til skruene som holder håndleddstøtten.
- 5. Trekk til skruene på bunnen av datamaskinen for å feste håndleddstøtten.
- 6. Monter [tastaturet](#page-30-0).
- 7. Monter [harddisken](#page-25-0).
- 8. Monter [tilgangspanelet](#page-17-0).
- 9. Monter [minnekortet](#page-13-0).
- 10. Monter [batteriet](#page-11-0).
- 11. Følg fremgangsmåten i [Etter at du har arbeidet inne i datamaskinen](#page-8-0).

### Høyttaler

#### Fjerne høyttaleren

- 1. Følg fremgangsmåten i [Før du arbeider på datamaskinen](#page-6-0).
- 2. Fjern [batteriet](#page-10-0).
- 3. Fjern [minnekortet](#page-12-0).
- 4. Fjern [tilgangspanelet](#page-16-0).
- 5. Fjern [harddisken](#page-22-0).
- 6. Fjern [tastaturet](#page-28-0).
- 7. Fjern [håndleddstøtten](#page-36-0).
- 8. Koble høyttalerkabelen fra kontakten på hovedkortet.

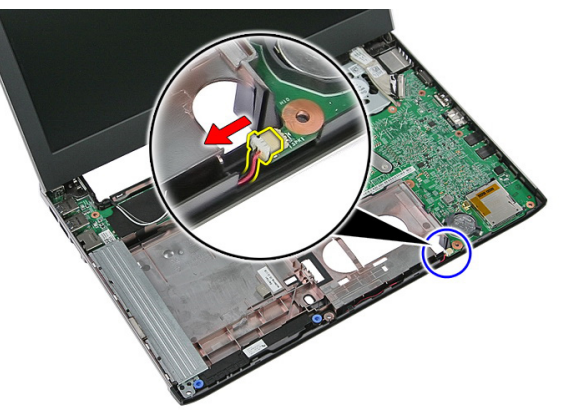

9. Løsne høyttaleren fra festepinnene.

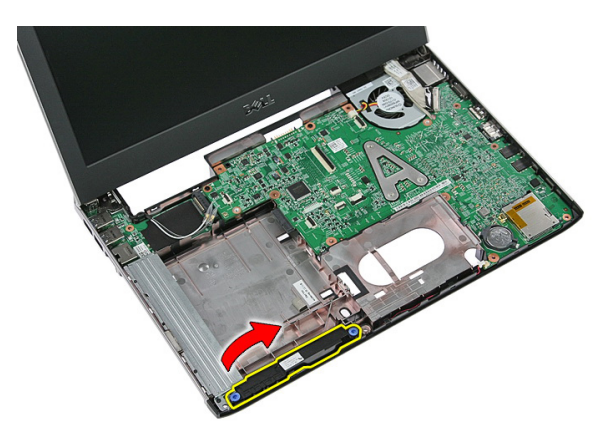

10. Løsne høyttalerkabelen fra kabelsporet.

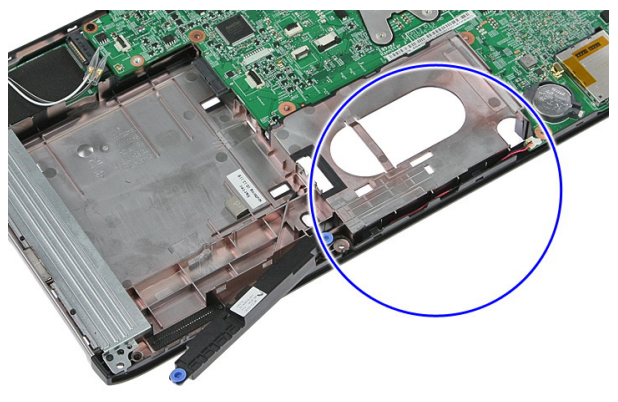

11. Løft høyttalerne opp og bort fra datamaskinen.

#### Montere høyttaleren

- 1. Plasser høyttalerkabelen i kabelsporet.
- 2. Monter høyttaleren på festepinnene.
- 3. Koble til høyttalerkabelen.
- 4. Monter [håndleddstøtten](#page-42-0).
- 5. Monter [tastaturet](#page-30-0).
- 6. Monter [harddisken](#page-25-0).
- 7. Monter [tilgangspanelet](#page-17-0).
- 8. Monter *[minnekortet](#page-13-0)*.
- 9. Monter *[batteriet](#page-11-0)*.

10. Følg fremgangsmåten i [Etter at du har arbeidet inne i datamaskinen](#page-8-0).

## 14

## Fingeravtrykkleser

#### Fjerne fingeravtrykkleseren

- 1. Følg fremgangsmåten i [Før du arbeider på datamaskinen](#page-6-0).
- 2. Fjern [batteriet](#page-10-0).
- 3. Fjern [minnekortet](#page-12-0).
- 4. Fjern [tilgangspanelet](#page-16-0).
- 5. Fjern [harddisken](#page-22-0).
- 6. Fjern [tastaturet](#page-28-0).
- 7. Fjern [håndleddstøtten](#page-36-0).
- 8. Løsne kabelen til fingeravtrykkleseren fra klebestoffet som holder den på håndleddstøtten.

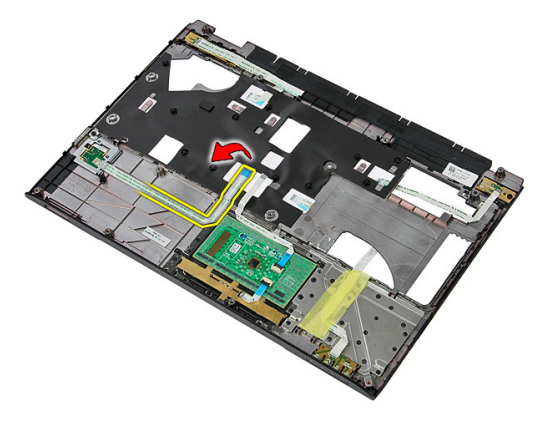

9. Fjern skruen som holder braketten til fingeravtrykkleseren.

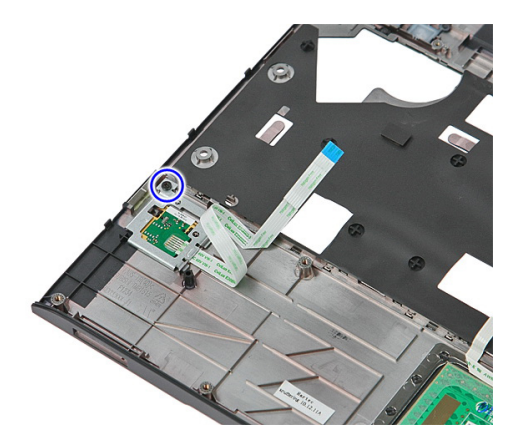

10. Løft braketten til fingeravtrykkleseren opp på skrått og fjern den fra datamaskinen.

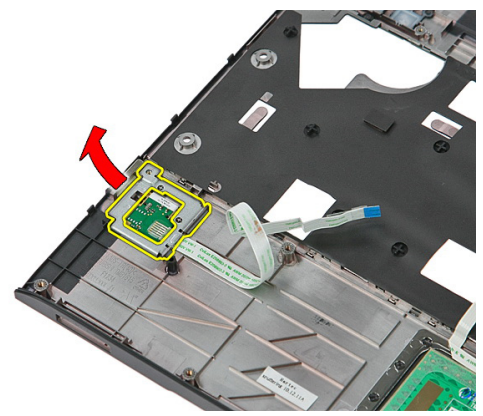

11. Løft fingeravtrykkleserkortet og fjern det.

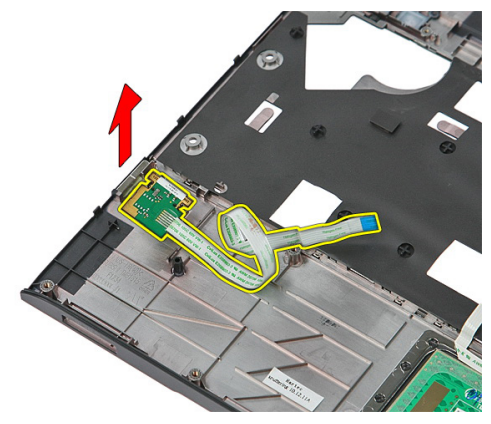

#### Montere fingeravtrykkleseren

- 1. Monter fingeravtrykkleserkortet og braketten.
- 2. Trekk til skruene som holder braketten til fingeravtrykkleseren.
- 3. Fest kabelen til fingeravtrykkleseren på håndleddstøtten.
- 4. Monter [håndleddstøtten](#page-42-0).
- 5. Monter [tastaturet](#page-30-0).
- 6. Monter [harddisken](#page-25-0).
- 7. Monter [tilgangspanelet](#page-17-0).
- 8. Monter *[minnekortet](#page-13-0)*.
- 9. Monter [batteriet](#page-11-0).
- 10. Følg fremgangsmåten i [Etter at du har arbeidet inne i datamaskinen](#page-8-0).

## 15

## LED-kort

#### Fjerne LED-kortet

- 1. Følg fremgangsmåten i [Før du arbeider på datamaskinen](#page-6-0).
- 2. Fjern [batteriet](#page-10-0).
- 3. Fjern [minnekortet](#page-12-0).
- 4. Fjern [tilgangspanelet](#page-16-0).
- 5. Fjern [harddisken](#page-22-0).
- 6. Fjern [tastaturet](#page-28-0).
- 7. Fjern [håndleddstøtten](#page-36-0).
- 8. Trekk opp teipen som holder kabelen til LED-kortet.

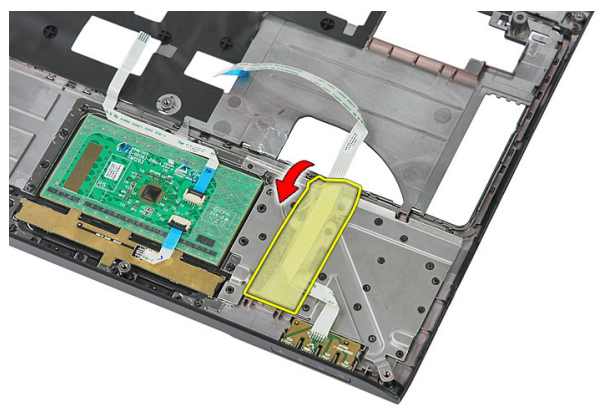

9. Lirk sperrene som holder LED-kortet, og løft deretter opp og fjern LED-kortet fra datamaskinen.

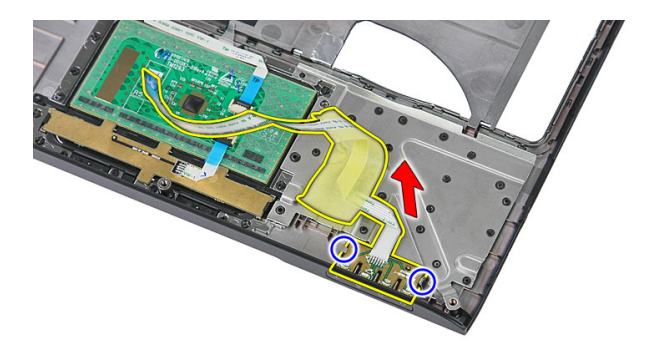

#### Montere LED-kortet

- 1. Sikre sperrene på LED-kortet.
- 2. Fest teipen for å holde kabelen til LED-kortet.
- 3. Monter [håndleddstøtten](#page-42-0).
- 4. Monter [tastaturet](#page-30-0).
- 5. Monter [harddisken](#page-25-0).
- 6. Monter [tilgangspanelet](#page-17-0).
- 7. Monter *[minnekortet](#page-13-0)*.
- 8. Monter [batteriet](#page-11-0).
- 9. Følg fremgangsmåten i [Etter at du har arbeidet inne i datamaskinen](#page-8-0).

## 16

## Strømknappkort

#### Fjerne strømknappkortet

- 1. Følg fremgangsmåten i [Før du arbeider på datamaskinen](#page-6-0).
- 2. Fjern [batteriet](#page-10-0).
- 3. Fjern [minnekortet](#page-12-0).
- 4. Fjern [tilgangspanelet](#page-16-0).
- 5. Fjern *[minnet](#page-18-0)*.
- 6. Fjern [harddisken](#page-22-0).
- 7. Fjern [tastaturet](#page-28-0).
- 8. Fjern [håndleddstøtten](#page-36-0).
- 9. Fjern skruen som holder strømknappkortet.

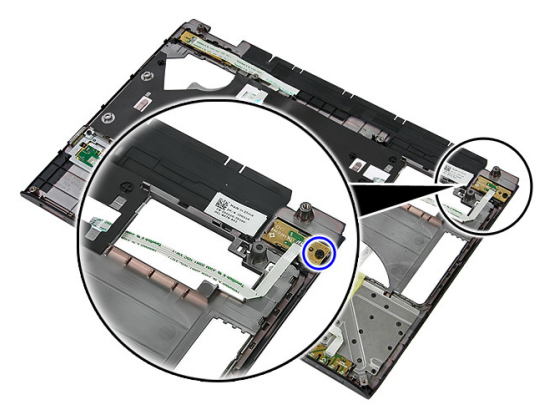

10. Lirk sperren for å løsne strømknappkortet, og løft det deretter opp og fjern det fra datamaskinen.

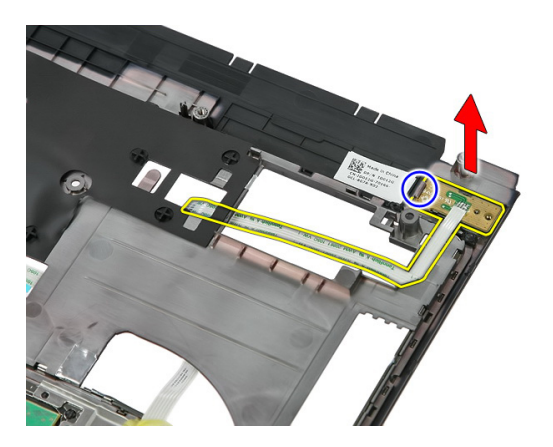

#### Montere strømknappkortet

- 1. Monter strømknappkortet og trekk til skruen.
- 2. Monter [håndleddstøtten](#page-42-0).
- 3. Monter [tastaturet](#page-30-0).
- 4. Monter [harddisken](#page-25-0).
- 5. Monter *[minnemodulen](#page-19-0)*.
- 6. Monter [tilgangspanelet](#page-17-0).
- 7. Monter *[minnekortet](#page-13-0)*.
- 8. Monter [batteriet](#page-11-0).
- 9. Følg fremgangsmåten i [Etter at du har arbeidet inne i datamaskinen](#page-8-0).

# 17

## Hurtigstartknappkort

#### Fjerne hurtigstartknappkortet

- 1. Følg fremgangsmåten i [Før du arbeider på datamaskinen](#page-6-0).
- 2. Fjern [batteriet](#page-10-0).
- 3. Fjern [minnekortet](#page-12-0).
- 4. Fjern [tilgangspanelet](#page-16-0).
- 5. Fjern *[minnet](#page-18-0)*.
- 6. Fjern [harddisken](#page-22-0).
- 7. Fjern [tastaturet](#page-28-0).
- 8. Fjern [håndleddstøtten](#page-36-0).
- 9. Løsne kabelen til hurtigstartknappkortet fra klebestoffet som fester den til håndleddstøtten.

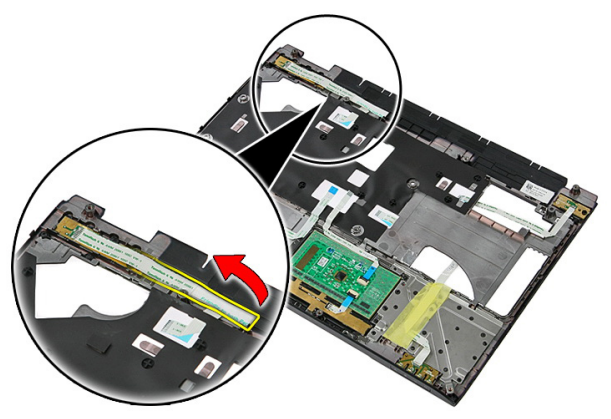

10. Fjern skruen som holder hurtigstartknappkortet.

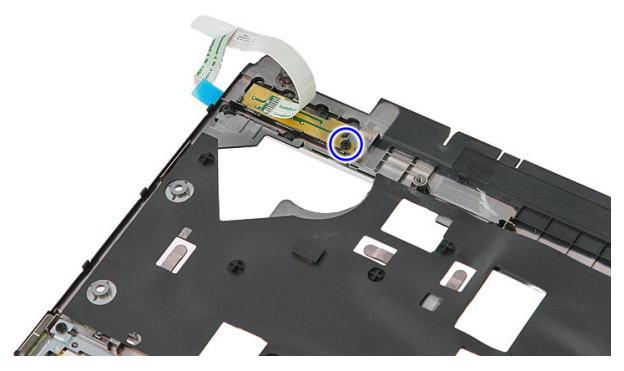

11. Lirk sperrene for å løsne hurtigstartknappkortet, og løft det deretter opp og fjern det fra datamaskinen.

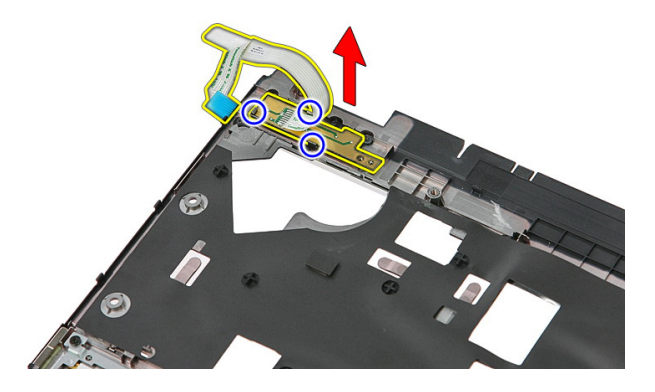

#### Montere hurtigstartknappkortet

- 1. Monter hurtigstartknappkortet og trekk til skruen.
- 2. Fest kabelen til hurtigstartknappkortet til håndleddstøtten.
- 3. Monter [håndleddstøtten](#page-42-0).
- 4. Monter [tastaturet](#page-30-0).
- 5. Monter [harddisken](#page-25-0).
- 6. Monter *[minnemodulen](#page-19-0)*.
- 7. Monter [tilgangspanelet](#page-17-0).
- 8. Monter *[minnekortet](#page-13-0)*.
- 9. Monter [batteriet](#page-11-0).

10. Følg fremgangsmåten i [Etter at du har arbeidet inne i datamaskinen](#page-8-0).

## Klokkebatteri

#### Fjerne klokkebatteriet

- 1. Følg fremgangsmåten i [Før du arbeider på datamaskinen](#page-6-0).
- 2. Fjern [batteriet](#page-10-0).
- 3. Fjern [minnekortet](#page-12-0).
- 4. Fjern [tilgangspanelet](#page-16-0).
- 5. Fjern [harddisken](#page-22-0).
- 6. Fjern [tastaturet](#page-28-0).
- 7. Fjern [håndleddstøtten](#page-36-0).
- 8. Lirk tappene som holder klokkebatteriet på hovedkortet.

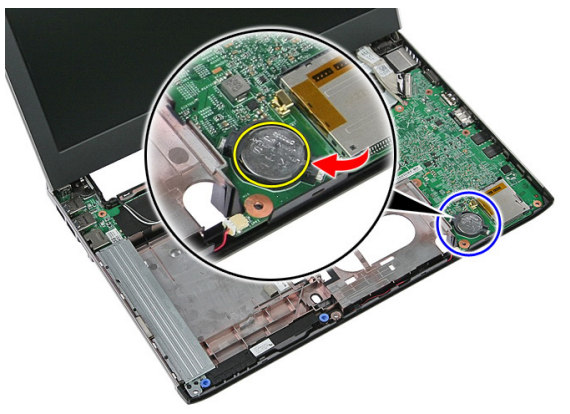

#### Montere klokkebatteriet

- 1. Sett klokkebatteriet inn i sporet og trykk til det smetter på plass.
- 2. Monter [håndleddstøtten](#page-42-0).
- 3. Monter [tastaturet](#page-30-0).
- 4. Monter [harddisken](#page-25-0).
- 5. Monter [tilgangspanelet](#page-17-0).
- 6. Monter *[minnekortet](#page-13-0)*.
- 7. Monter [batteriet](#page-11-0).
- 8. Følg fremgangsmåten i [Etter at du har arbeidet inne i datamaskinen](#page-8-0).

### Varmeavleder

#### Fjerne varmeavlederen

- 1. Følg fremgangsmåten i [Før du arbeider på datamaskinen](#page-6-0).
- 2. Fjern [batteriet](#page-10-0).
- 3. Fjern [minnekortet](#page-12-0).
- 4. Fjern [tilgangspanelet](#page-16-0).
- 5. Fjern *[minnet](#page-18-0)*.
- 6. Fjern [WLAN-kortet](#page-26-0).
- 7. Fjern den [optiske stasjonen](#page-20-0).
- 8. Fjern [harddisken](#page-22-0).
- 9. Fjern [tastaturet](#page-28-0).
- 10. Fjern [WWAN-kortet](#page-32-0).
- 11. Fjern [håndleddstøtten](#page-36-0).
- 12. Fjern [skjermenheten](#page-66-0).
- 13. Fjern [hovedkortet](#page-86-0).
- 14. Løft varmeavlederen og vifteenheten opp og bort fra hovedkortet.

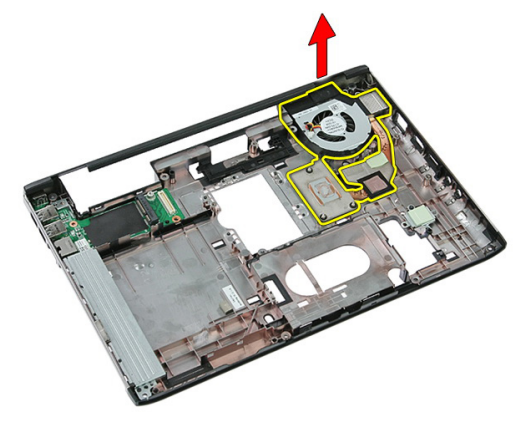

#### Montere varmeavlederen

- 1. Monter varmeavlederen i sporet.
- 2. Monter [hovedkortet](#page-88-0).
- 3. Monter [skjermenheten](#page-68-0).
- 4. Monter [håndleddstøtten](#page-42-0).
- 5. Monter [WWAN-kortet](#page-34-0).
- 6. Monter [tastaturet](#page-30-0).
- 7. Monter [harddisken](#page-25-0).
- 8. Monter den [optiske stasjonen](#page-21-0).
- 9. Monter [WLAN-kortet](#page-27-0).
- 10. Monter *[minnemodulen](#page-19-0)*.
- 11. Monter [tilgangspanelet](#page-17-0).
- 12. Monter *[minnekortet](#page-13-0)*.
- 13. Monter [batteriet](#page-11-0).
- 14. Følg fremgangsmåten i [Etter at du har arbeidet inne i datamaskinen](#page-8-0).

### Prosessor

#### Fjerne prosessoren

- 1. Følg fremgangsmåten i [Før du arbeider på datamaskinen](#page-6-0).
- 2. Fjern [batteriet](#page-10-0).
- 3. Fjern [minnekortet](#page-12-0).
- 4. Fjern [tilgangspanelet](#page-16-0).
- 5. Fjern *[minnet](#page-18-0)*.
- 6. Fjern [WLAN-kortet](#page-26-0).
- 7. Fjern den [optiske stasjonen](#page-20-0).
- 8. Fjern [harddisken](#page-22-0).
- 9. Fjern [tastaturet](#page-28-0).
- 10. Fjern [WWAN-kortet](#page-32-0).
- 11. Fjern [håndleddstøtten](#page-36-0).
- 12. Fjern [skjermenheten](#page-66-0).
- 13. Fjern [hovedkortet](#page-86-0).
- 14. Bruk en skrutrekker med flatt blad, og roter kamlåsen til prosessoren i moturs retning.

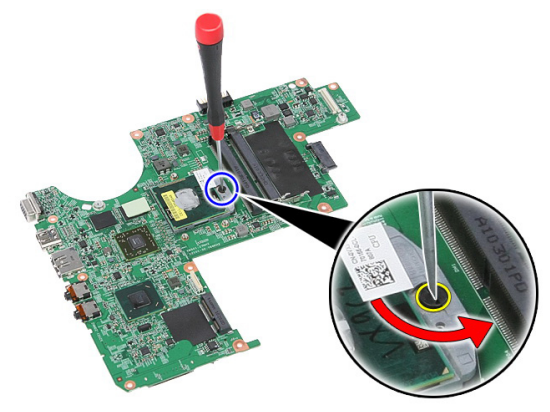

15. Løft prosessoren opp og bort fra hovedkortet.

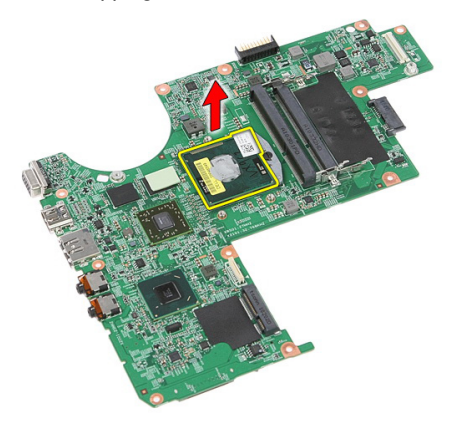

#### Montere prosessoren

- 1. Sett prosessoren inn i prosessorsokkelen. Kontroller at prosessoren sitter godt på plass.
- 2. Trekk til kamskruen i medurs retning.
- 3. Monter [hovedkortet](#page-88-0).
- 4. Monter [skjermenheten](#page-68-0).
- 5. Monter [håndleddstøtten](#page-42-0).
- 6. Monter [WWAN-kortet](#page-34-0).
- 7. Monter [tastaturet](#page-30-0).
- 8. Monter [harddisken](#page-25-0).
- 9. Monter den [optiske stasjonen](#page-21-0).
- 10. Monter [WLAN-kortet](#page-27-0).
- 11. Monter *[minnemodulen](#page-19-0)*.
- 12. Monter [tilgangspanelet](#page-17-0).
- 13. Monter *[minnekortet](#page-13-0)*.
- 14. Monter [batteriet](#page-11-0).
- 15. Følg fremgangsmåten i [Etter at du har arbeidet inne i datamaskinen](#page-8-0).

## <span id="page-66-0"></span>Skjermenhet

#### Fjerne skjermenheten

- 1. Følg fremgangsmåten i [Før du arbeider på datamaskinen](#page-6-0).
- 2. Fjern [batteriet](#page-10-0).
- 3. Fjern [minnekortet](#page-12-0).
- 4. Fjern [tilgangspanelet](#page-16-0).
- 5. Fjern [WLAN-kortet](#page-26-0).
- 6. Fjern [harddisken](#page-22-0).
- 7. Fjern [tastaturet](#page-28-0).
- 8. Fjern [WWAN-kortet](#page-32-0).
- 9. Fjern [håndleddstøtten](#page-36-0).
- 10. Koble antennekablene fra kabelsporet.

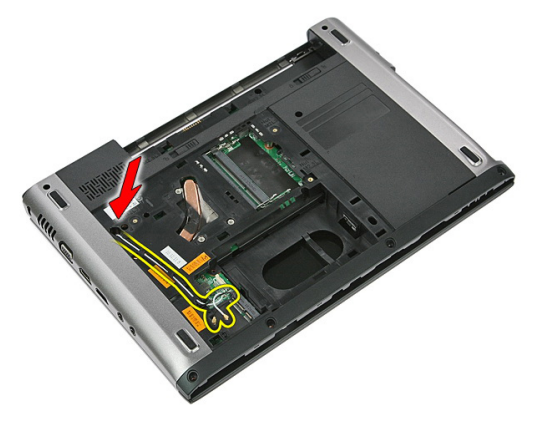

11. Trekk antennekablene ut av kabelåpningen.

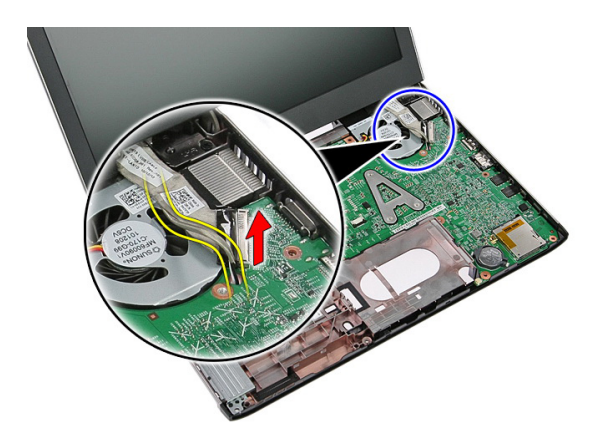

12. Koble skjermkabelen fra hovedkortet.

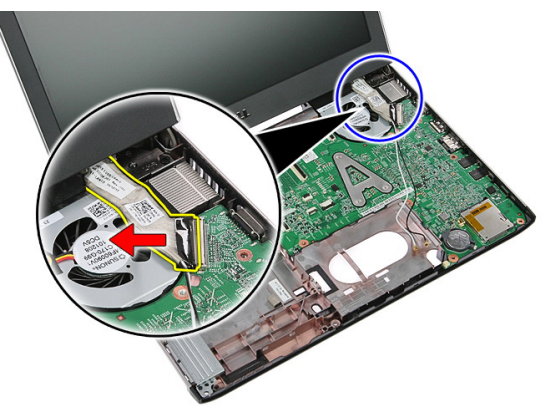

13. Løsne WWAN-kablene fra kabelsporet.

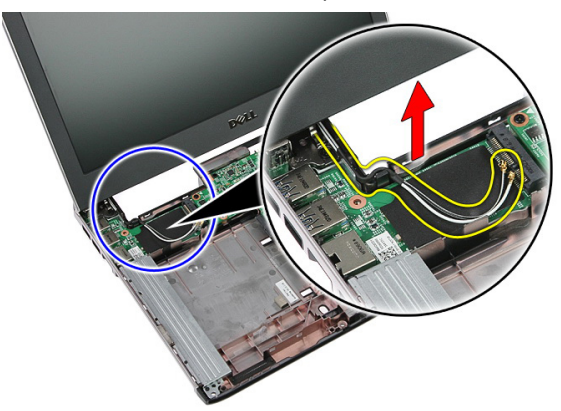

<span id="page-68-0"></span>14. Fjern skruene som holder skjermenheten til datamaskinen.

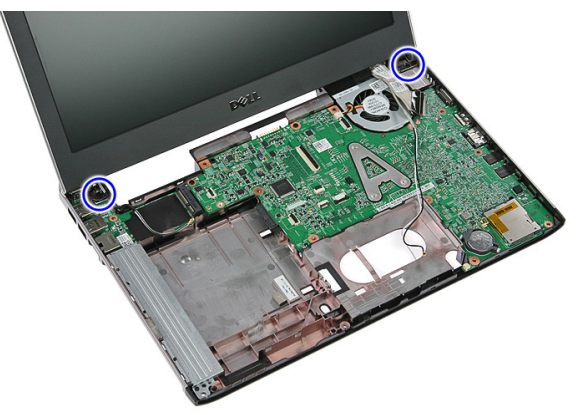

15. Løft skjermenheten opp fra datamaskinen, og deretter fremover for å fjerne.

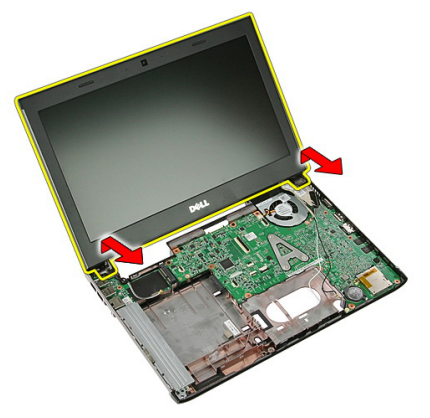

#### Montere skjermenheten

- 1. Fest skjermenheten til bunnen av datamaskinen.
- 2. Trekk til skruene som holder skjermenheten.
- 3. Fest antennekablene til kabelsporene.
- 4. Koble skjermkabelen til hovedkortet.
- 5. Koble antennekablene til de monterte trådløsenhetene.
- 6. Monter [håndleddstøtten](#page-42-0).
- 7. Monter [WWAN-kortet](#page-34-0).
- 8. Monter [tastaturet](#page-30-0).
- 9. Monter [harddisken](#page-25-0).
- 10. Monter [WLAN-kortet](#page-27-0).
- 11. Monter [tilgangspanelet](#page-17-0).
- 12. Monter *[minnekortet](#page-13-0)*.
- 13. Monter [batteriet](#page-11-0).
- 14. Følg fremgangsmåten i [Etter at du har arbeidet inne i datamaskinen](#page-8-0).

## Skjermramme

#### Fjerne skjermrammen

- 1. Følg fremgangsmåten i [Før du arbeider på datamaskinen](#page-6-0).
- 2. Fjern [batteriet](#page-10-0).
- 3. Fjern [minnekortet](#page-12-0).
- 4. Fjern [tilgangspanelet](#page-16-0).
- 5. Fjern [WLAN-kortet](#page-26-0).
- 6. Fjern [harddisken](#page-22-0).
- 7. Fjern [tastaturet](#page-28-0).
- 8. Fjern [WWAN-kortet](#page-34-0).
- 9. Fjern [håndleddstøtten](#page-36-0).
- 10. Fjern [skjermenheten](#page-66-0).
- 11. Bruk en plastspiss til å lirke under skjermrammen for å løsne den fra skjermenheten.

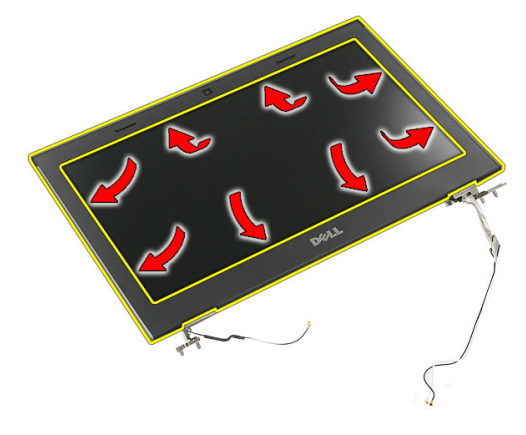

12. Løft skjermrammen og fjern den fra skjermenheten.

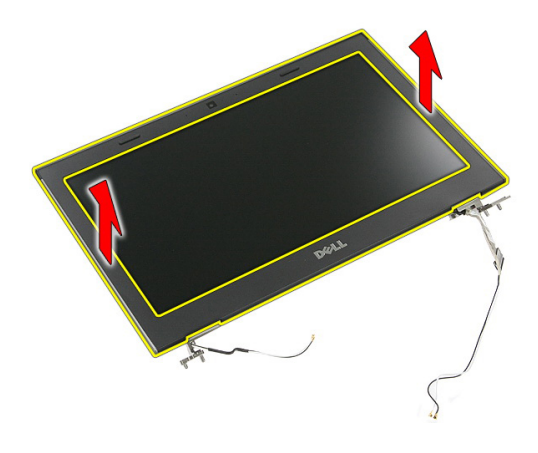

#### Montere skjermrammen

- 1. Plasser skjermrammen på datamaskinen.
- 2. Begynn fra nederste kant og trykk skjermrammen ned slik at den holdes av tappene.
- 3. Fortsett rundt sidene og øverste kant.
- 4. Monter [håndleddstøtten](#page-42-0).
- 5. Monter [WWAN-kortet](#page-34-0).
- 6. Monter [tastaturet](#page-30-0).
- 7. Monter [harddisken](#page-25-0).
- 8. Monter [WLAN-kortet](#page-27-0).
- 9. Monter [tilgangspanelet](#page-17-0).
- 10. Monter *[minnekortet](#page-13-0)*.
- 11. Monter [batteriet](#page-11-0).
- 12. Følg fremgangsmåten i [Etter at du har arbeidet inne i datamaskinen](#page-8-0).
## Kamera

## Fjerne kameraet

- 1. Følg fremgangsmåten i [Før du arbeider på datamaskinen](#page-6-0).
- 2. Fjern [batteriet](#page-10-0).
- 3. Fjern [minnekortet](#page-12-0).
- 4. Fjern [tilgangspanelet](#page-16-0).
- 5. Fjern [WLAN-kortet](#page-26-0).
- 6. Fjern [harddisken](#page-22-0).
- 7. Fjern [tastaturet](#page-28-0).
- 8. Fjern [WWAN-kortet](#page-32-0).
- 9. Fjern [håndleddstøtten](#page-36-0).
- 10. Fjern [skjermenheten](#page-66-0).
- 11. Fjern [skjermrammen](#page-70-0).
- 12. Koble fra kamerakabelen.

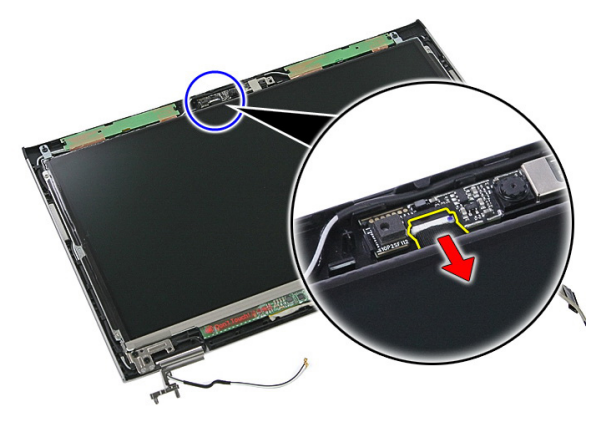

13. Trekk av teipen som holder kameraet.

<span id="page-73-0"></span>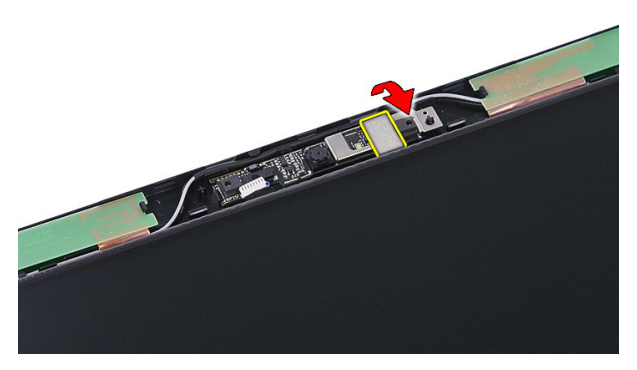

14. Lirk opp sperren, og løft deretter opp kameraet.

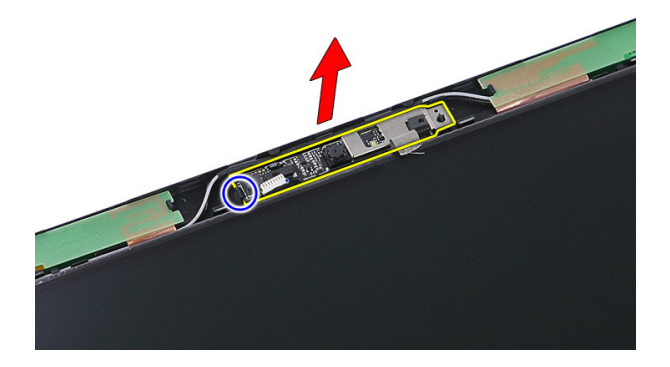

#### Montere kameraet

- 1. Monter skjermkameraet og koble til kamerakabelen.
- 2. Fest teipen som holder skjermkameraet.
- 3. Monter [skjermrammen](#page-71-0).
- 4. Monter [skjermenheten](#page-68-0).
- 5. Monter [håndleddstøtten](#page-42-0).
- 6. Monter [WWAN-kortet](#page-34-0).
- 7. Monter [tastaturet](#page-30-0).
- 8. Monter [harddisken](#page-25-0).
- 9. Monter [WLAN-kortet](#page-27-0).
- 10. Monter [tilgangspanelet](#page-17-0).
- 11. Monter *[minnekortet](#page-13-0)*.
- 12. Monter [batteriet](#page-11-0).
- 13. Følg fremgangsmåten i [Etter at du har arbeidet inne i datamaskinen](#page-8-0).

# <span id="page-76-0"></span>Skjermpanel

## Fjerne skjermpanelet

- 1. Følg fremgangsmåten i [Før du arbeider på datamaskinen](#page-6-0).
- 2. Fjern [batteriet](#page-10-0).
- 3. Fjern [minnekortet](#page-12-0).
- 4. Fjern [tilgangspanelet](#page-16-0).
- 5. Fjern [WLAN-kortet](#page-26-0).
- 6. Fjern [harddisken](#page-22-0).
- 7. Fjern [tastaturet](#page-28-0).
- 8. Fjern [WWAN-kortet](#page-32-0).
- 9. Fjern [håndleddstøtten](#page-36-0).
- 10. Fjern [skjermenheten](#page-66-0).
- 11. Fjern [skjermrammen.](#page-70-0)
- 12. Fjern skruene som fester skjermpanelet til skjermenheten.

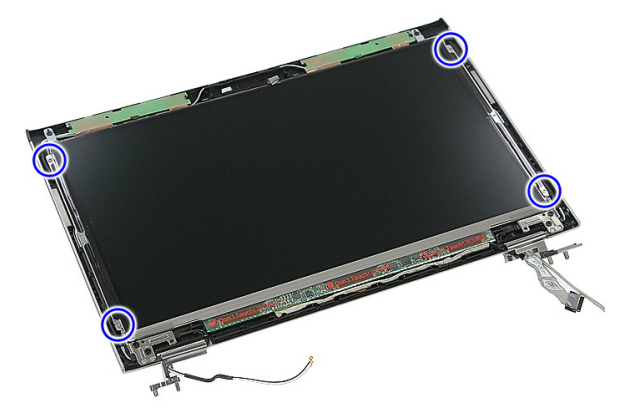

13. Løft skjermpanelet fra skjermenheten.

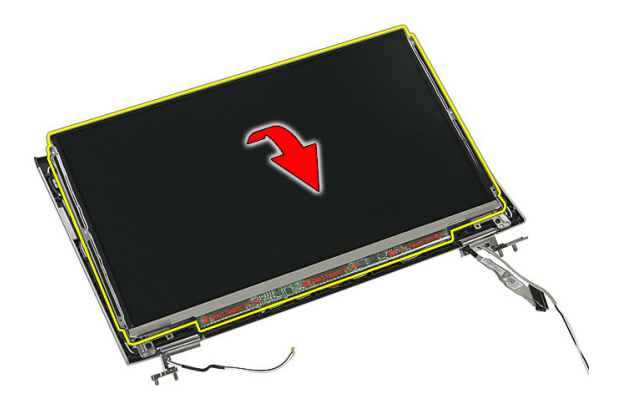

14. Fjern teipen som fester skjermkabelen til skjermpanelet.

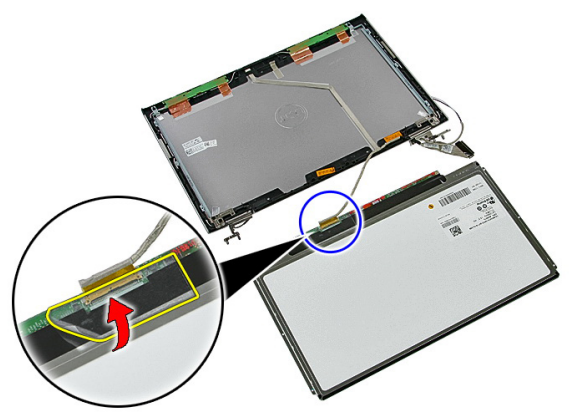

15. Koble kabelen til skjermpanelet fra kontakten på panelet.

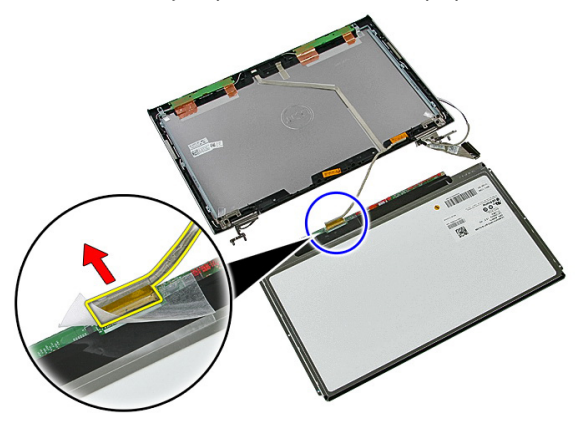

## <span id="page-78-0"></span>Montere skjermpanelet

- 1. Monter skjermkabelen på skjermpanelet.
- 2. Sett på teipen som holder skjermkabelen til skjermpanelet.
- 3. Sett inn skruene som holder skjermpanelet til skjermenheten.
- 4. Monter [skjermrammen](#page-71-0).
- 5. Monter [skjermenheten](#page-68-0).
- 6. Monter [håndleddstøtten](#page-42-0).
- 7. Monter [WWAN-kortet](#page-34-0).
- 8. Monter [tastaturet](#page-30-0).
- 9. Monter [harddisken](#page-25-0).
- 10. Monter [WLAN-kortet](#page-27-0).
- 11. Monter [tilgangspanelet](#page-17-0).
- 12. Monter *[minnekortet](#page-13-0)*.
- 13. Monter [batteriet](#page-11-0).
- 14. Følg fremgangsmåten i [Etter at du har arbeidet inne i datamaskinen](#page-8-0).

# <span id="page-80-0"></span>Skjermbraketter og hengsler

#### Fjerne skjermbrakettene og hengslene

- 1. Følg fremgangsmåten i [Før du arbeider på datamaskinen](#page-6-0).
- 2. Fjern [batteriet](#page-10-0).
- 3. Fjern *[minnekortet](#page-12-0)*.
- 4. Fjern [tilgangspanelet](#page-16-0).
- 5. Fjern [WLAN-kortet](#page-26-0).
- 6. Fiern [harddisken](#page-22-0).
- 7. Fjern [tastaturet](#page-28-0).
- 8. Fjern [WWAN-kortet](#page-32-0).
- 9. Fjern [håndleddstøtten](#page-36-0).
- 10. Fjern [skjermenheten](#page-66-0).
- 11. Fjern [skjermrammen.](#page-70-0)
- 12. Fjern [skjermpanelet](#page-76-0).
- 13. Fjern skruene som holder skjermbrakettene og hengslene til skjermenheten.

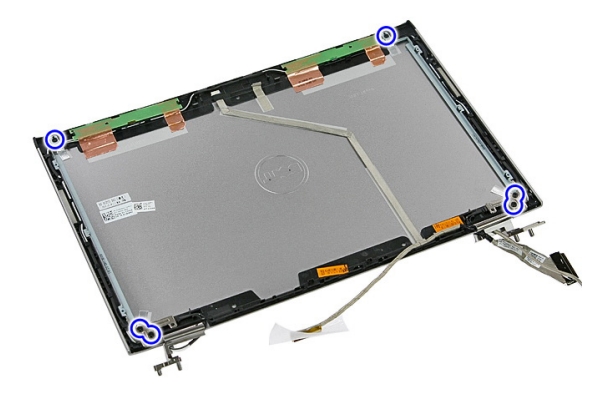

14. Snu venstre skjermbrakett og hengsel.

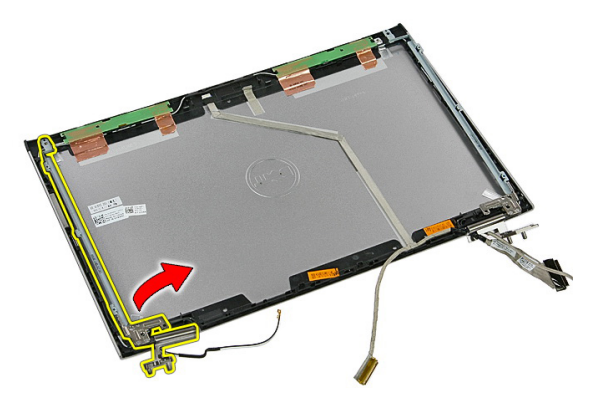

15. Løsne kablene fra venstre hengsel, og fjern deretter venstre skjermbrakett og hengsel.

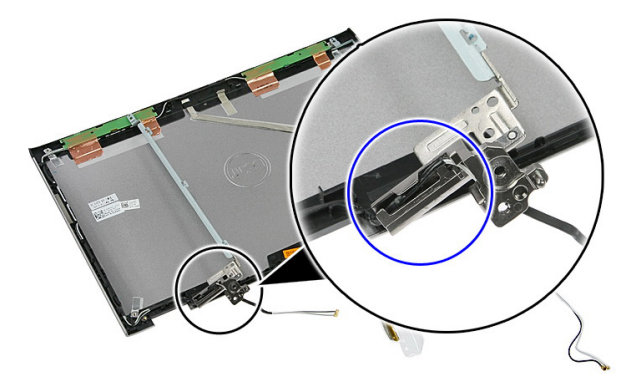

16. Løsne kablene fra høyre hengsel, og fjern deretter høyre skjermbrakett og hengsel.

<span id="page-82-0"></span>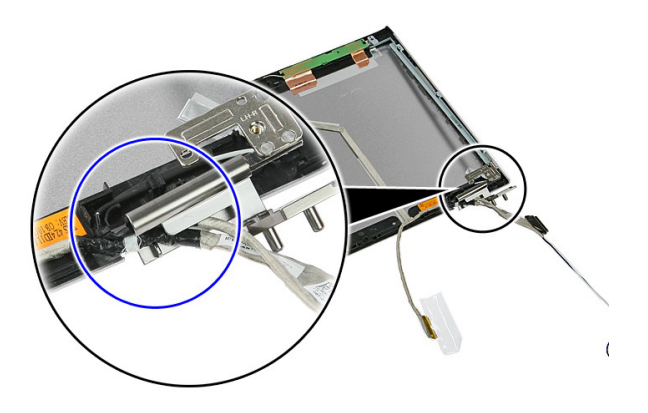

#### Montere skjermbrakettene og hengslene

- 1. Monter skjermbrakettene og skjermhengslene.
- 2. Trekk til skruene som holder skjermbrakettene og hengslene til skjermenheten.
- 3. Før kablene inn i høyre og venstre hengsel.
- 4. Monter [skjermpanelet](#page-78-0).
- 5. Monter [skjermrammen](#page-71-0).
- 6. Monter [skjermenheten](#page-68-0).
- 7. Monter [håndleddstøtten](#page-42-0).
- 8. Monter [WWAN-kortet](#page-34-0).
- 9. Monter [tastaturet](#page-30-0).
- 10. Monter [harddisken](#page-25-0).
- 11. Monter [WLAN-kortet](#page-27-0).
- 12. Monter [tilgangspanelet](#page-17-0).
- 13. Monter *[minnekortet](#page-13-0)*.
- 14. Monter [batteriet](#page-11-0).
- 15. Følg fremgangsmåten i [Etter at du har arbeidet inne i datamaskinen](#page-8-0).

# Skjermkabel

## Fjerne skjermkabelen

- 1. Følg fremgangsmåten i [Før du arbeider på datamaskinen](#page-6-0).
- 2. Fjern [batteriet](#page-10-0).
- 3. Fjern [minnekortet](#page-12-0).
- 4. Fjern [tilgangspanelet](#page-16-0).
- 5. Fjern [WLAN-kortet](#page-26-0).
- 6. Fjern [harddisken](#page-22-0).
- 7. Fjern [tastaturet](#page-28-0).
- 8. Fjern [WWAN-kortet](#page-32-0).
- 9. Fjern [håndleddstøtten](#page-36-0).
- 10. Fjern [skjermenheten](#page-66-0).
- 11. Fjern [skjermrammen.](#page-70-0)
- 12. Fjern [skjermpanelet](#page-76-0).
- 13. Fjern [skjermbrakettene og hengslene](#page-80-0).
- 14. Trekk skjermkabelen av klebestoffet som fester den til skjermdekselet og fjern den fra skjermenheten.

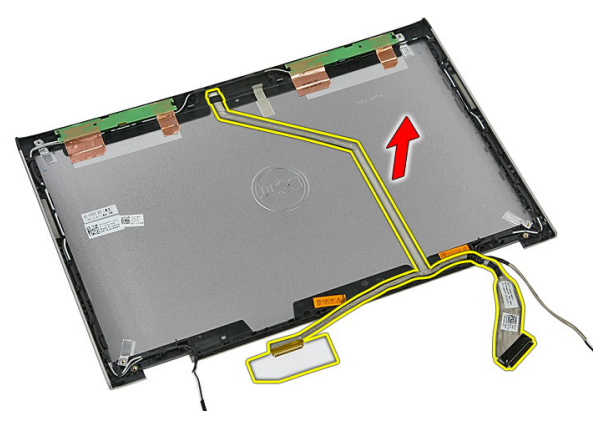

### Montere skjermkabelen

- 1. Monter skjermkabelen ved å feste den til skjermdekselet.
- 2. Monter [skjermbrakettene og skjermhengslene](#page-82-0).
- 3. Monter [skjermpanelet](#page-78-0).
- 4. Monter [skjermkameraet](#page-73-0).
- 5. Monter [skjermrammen](#page-71-0).
- 6. Monter [skjermenheten](#page-68-0).
- 7. Monter [håndleddstøtten](#page-42-0).
- 8. Monter [WWAN-kortet](#page-34-0).
- 9. Monter [tastaturet](#page-30-0).
- 10. Monter [harddisken](#page-25-0).
- 11. Monter [WLAN-kortet](#page-27-0).
- 12. Monter [tilgangspanelet](#page-17-0).
- 13. Monter [minnekortet](#page-13-0).
- 14. Monter [batteriet](#page-11-0).
- 15. Følg fremgangsmåten i [Etter at du har arbeidet inne i datamaskinen](#page-8-0).

## <span id="page-86-0"></span>Hovedkort

## Fjerne hovedkortet

- 1. Følg fremgangsmåten i [Før du arbeider på datamaskinen](#page-6-0).
- 2. Fjern [batteriet](#page-10-0).
- 3. Fjern [minnekortet](#page-12-0).
- 4. Fjern [tilgangspanelet](#page-16-0).
- 5. Fjern *[minnet](#page-18-0)*.
- 6. Fjern [WLAN-kortet](#page-26-0).
- 7. Fjern den *[optiske stasjonen](#page-20-0)*.
- 8. Fjern [harddisken](#page-22-0).
- 9. Fjern [tastaturet](#page-28-0).
- 10. Fjern [WWAN-kortet](#page-32-0).
- 11. Fjern [håndleddstøtten](#page-36-0).
- 12. Fjern [skjermenheten](#page-66-0).
- 13. Løsne skruene som holder varmeavlederen på hovedkortet.

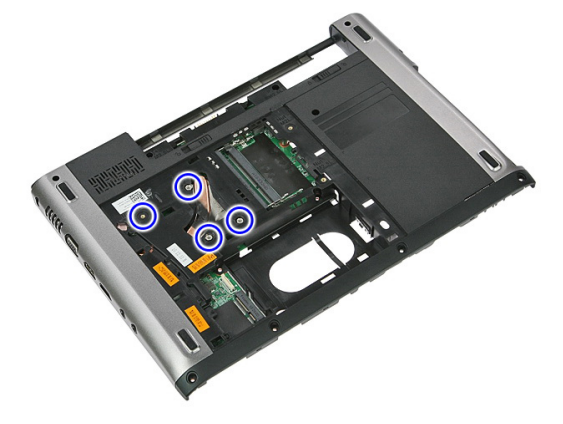

14. Koble fra viftekabelen som holder varmeavlederen på hovedkortet.

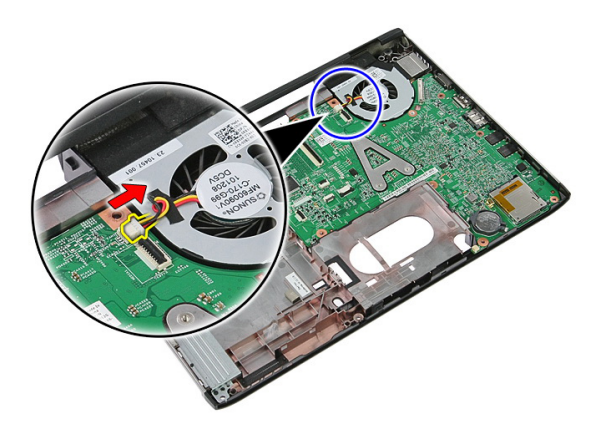

15. Fjern skruene som holder hovedkortet til datamaskinen.

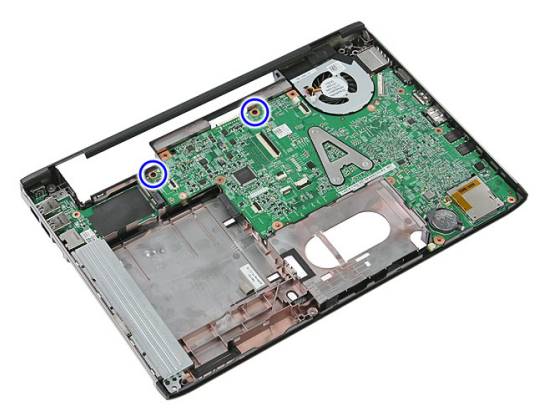

16. Løft hovedkortet opp og bort fra datamaskinen.

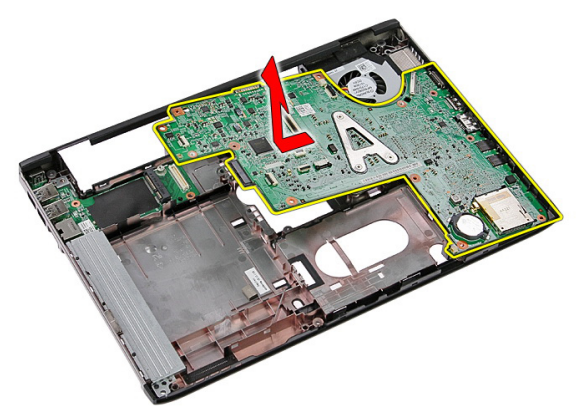

## <span id="page-88-0"></span>Montere hovedkortet

- 1. Rett inn hovedkortet med kontaktene på baksiden av kabinettet og plasser hovedkortet i datamaskinen.
- 2. Trekk til skruene som holder hovedkortet på plass.
- 3. Monter viftekabelen.
- 4. Trekk til skruene som holder varmeavlederen til hovedkortet.
- 5. Monter skiermenheten.
- 6. Monter [håndleddstøtten](#page-42-0).
- 7. Monter [WWAN-kortet](#page-34-0).
- 8. Monter [tastaturet](#page-30-0).
- 9. Monter [harddisken](#page-25-0).
- 10. Monter den [optiske stasjonen](#page-21-0).
- 11. Monter [WLAN-kortet](#page-27-0).
- 12. Monter [minnemodulen](#page-19-0).
- 13. Monter [tilgangspanelet](#page-17-0).
- 14. Monter *[minnekortet](#page-13-0)*.
- 15. Monter hatteriet.
- 16. Følg fremgangsmåten i [Etter at du har arbeidet inne i datamaskinen](#page-8-0).

# Inn- og utgangspanel

### Fjerne inngangs- og utgangskortet (I/U)

- 1. Følg fremgangsmåten i [Før du arbeider på datamaskinen](#page-6-0).
- 2. Fjern [batteriet](#page-10-0).
- 3. Fjern [minnekortet](#page-12-0).
- 4. Fjern [tilgangspanelet](#page-16-0).
- 5. Fjern [WLAN-kortet](#page-26-0).
- 6. Fjern den *[optiske stasjonen](#page-20-0)*.
- 7. Fjern [harddisken](#page-22-0).
- 8. Fjern [tastaturet](#page-28-0).
- 9. Fjern [WWAN-kortet](#page-32-0).
- 10. Fjern [håndleddstøtten](#page-36-0).
- 11. Fjern [skjermenheten](#page-66-0).
- 12. Fjern [hovedkortet](#page-86-0).
- 13. Løft I/U-kortet opp på skrått og fjern det fra datamaskinen.

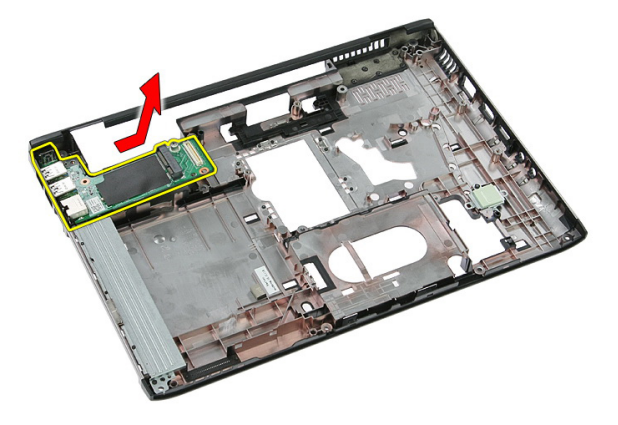

### Montere inngangs- og utgangskortet

- 1. Monter inngangs- og utgangskortet i sporet.
- 2. Monter [hovedkortet](#page-88-0).
- 3. Monter [skjermenheten](#page-68-0).
- 4. Monter [håndleddstøtten](#page-42-0).
- 5. Monter [WWAN-kortet](#page-34-0).
- 6. Monter [tastaturet](#page-30-0).
- 7. Monter [harddisken](#page-25-0).
- 8. Monter den [optiske stasjonen](#page-21-0).
- 9. Monter [WLAN-kortet](#page-27-0).
- 10. Monter *[minnemodulen](#page-19-0)*.
- 11. Monter [tilgangspanelet](#page-17-0).
- 12. Monter *[minnekortet](#page-13-0)*.
- 13. Monter [batteriet](#page-11-0).
- 14. Følg fremgangsmåten i [Etter at du har arbeidet inne i datamaskinen](#page-8-0).

# Systemoppsett

### Oversikt over Systemoppsett

I Systemoppsett kan du:

- endre systemkonfigurasjonen etter å ha lagt til, endret eller fjernet maskinvare i datamaskinen.
- velge eller endre brukertilgjengelige alternativer, for eksempel brukerpassordet.
- se hvor mye minne som er tilgjengelig, eller angi hvilken type harddisk som er montert.

Før du bruker Systemoppsett anbefaler vi at du skriver ned informasjonen på systemoppsettskjermen for å komme tilbake til dem senere.

FORSIKTIG: Du bør ikke endre innstillingene for dette programmet med mindre du er en virkelig erfaren databruker. Enkelte endringer kan føre til at datamaskinen ikke fungerer slik den skal.

## Åpne Systemoppsett

- 1. Slå på datamaskinen (eller start den på nytt).
- 2. Når den blå DELL-logoen vises, venter du til F2-ledeteksten kommer opp.
- 3. Når F2-ledeteksten kommer opp, trykker du umiddelbart på <F2>.

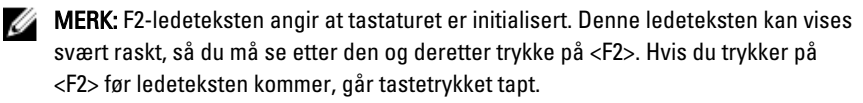

4. Hvis du venter for lenge slik at logoen for operativsystemet vises, må du vente til du ser skrivebordet i Microsoft Windows. Slå deretter av datamaskinen og prøv på nytt.

### Skjermbilder i Systemoppsett

Menu (Meny) — Vises øverst på skjermbildet i Systemoppsett. Dette feltet gir deg en meny for å åpne alternativene i Systemoppsett. Bruk < Pil venstre > og < Pil høyre > til å navigere. Når et menyalternativ er uthevet, vil Options List (Alternativliste) vise alternativene som definerer maskinvaren som er installert på datamaskinen din.

høyre side i

inneholder

systemoppsettvinduet og

hjelpeinformasjon om alternativet som er valgt i

**Options List (Alternativliste)** — Vises på venstre side av skjermbildet i Systemoppsett. Feltet viser funksjoner som definerer konfigurasjonen av installert maskinvare, strømsparing og sikkerhetsfunksjoner. Bla opp og ned i listen ved hjelp av opp- og ned-piltastene. Når et alternativ er uthevet, vil feltet Options Field (Alternativfelt) vise de gjeldende og tilgjengelige

innstillingene for alternativet.

datamaskinen din, inkludert feltet kan du se informasjon alternativlisten. Options Field (Alternativfelt) — Vises på høyre side av alternativlisten og inneholder informasjon om hvert av alternativene i alternativlisten. I dette om datamaskinen og gjøre endringer i innstillingene. Trykk < Enter> for å endre de gjeldende innstillingene. Trykk <ESC> for å gå tilbake til alternativlisten. Help (Hjelp) – Vises på

MERK: Ikke alle Ø innstillingene i alternativfeltet kan

Key Functions (Tastefunksjoner) — Vises under alternativfeltet og viser tastene og funksjonene de har i det aktive systemoppsettfeltet.

endres.

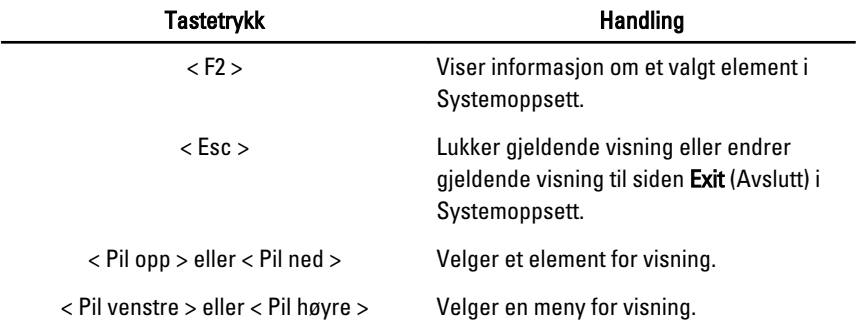

Bruk følgende taster til å navigere i systemoppsettskjermene:

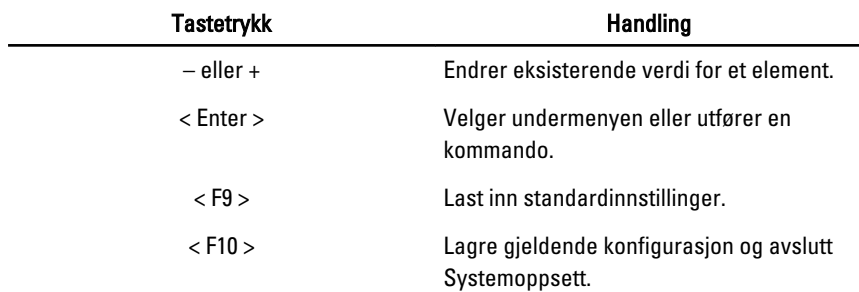

## Alternativer i Systemoppsett

#### Main (Hovedfunksjoner)

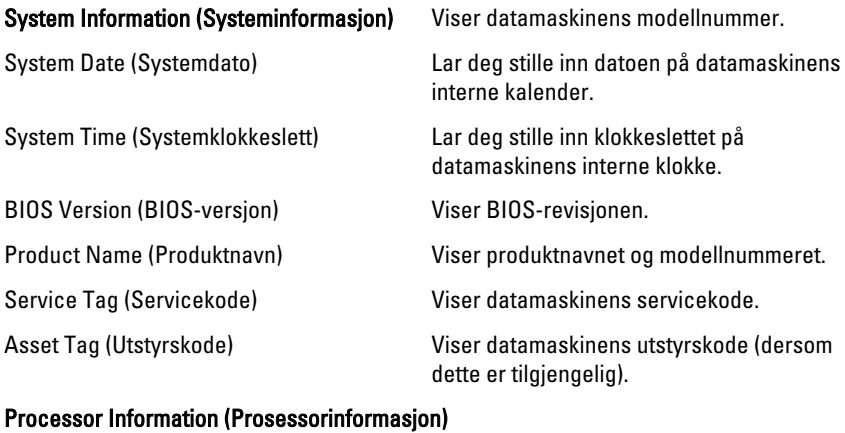

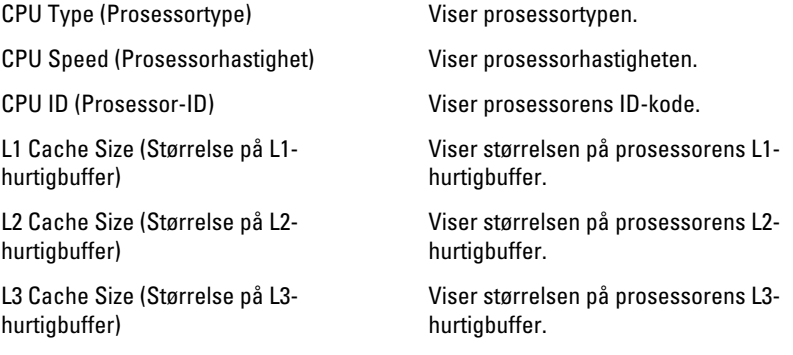

#### Memory Information (Minneinformasjon)

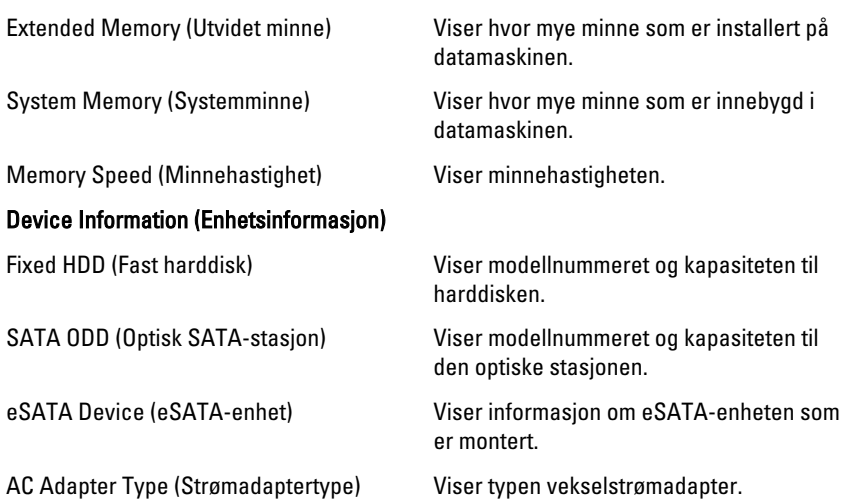

#### Advanced (Avansert)

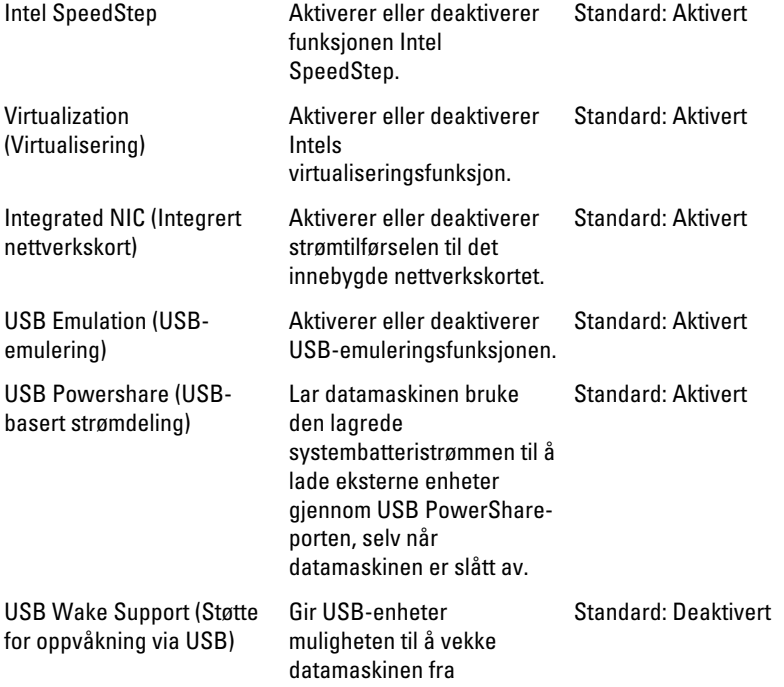

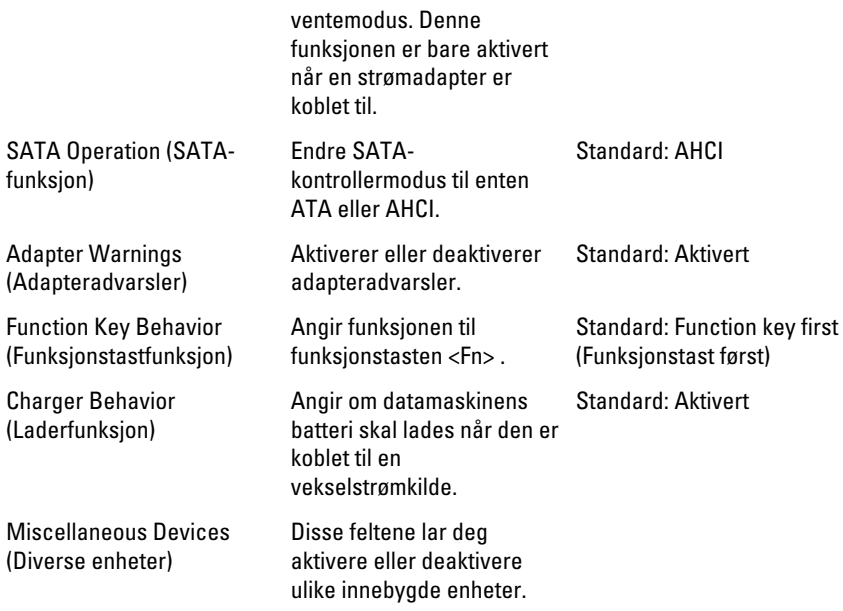

#### Security (Sikkerhet)

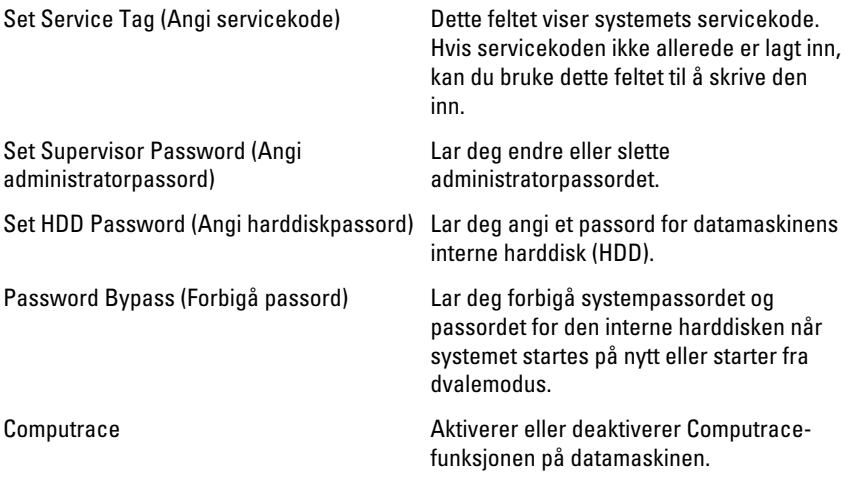

#### Boot (Oppstart)

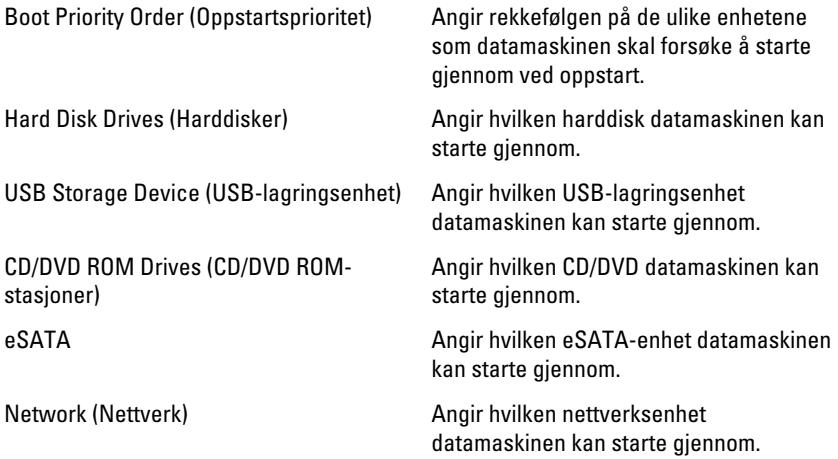

#### Exit (Avslutt)

Denne delen lar deg lagre, forkaste og laste inn standardinnstillinger før du avslutter Systemoppsett.

# **Diagnostikk**

#### Enhetsstatuslamper

- $\binom{1}{2}$ Slås på når du slår på datamaskinen og blinker når datamaskinen er i en strømstyringsmodus.
- Я

Slås på når datamaskinen leser eller skriver data.

- 南 Slås på og lyser konstant eller blinker for å angi batteriladestatusen.
- $\binom{n}{k}$ Slås på når trådløst nettverk er aktivert.

### Batteristatuslamper

Hvis datamaskinen er koblet til et strømuttak, fungerer batterilampen slik:

- Vekselvis blinkende gult og hvitt lys En ikke godkjent eller ikke støttet vekselstrømadapter som ikke er fra Dell, er koblet til datamaskinen.
- Vekselvis blinkende gult med et konstant hvitt lys Midlertidig batterifeil med vekselstrømadapter koblet til.
- Konstant blinkende gult lys Kritisk batterifeil med vekselstrømadapter koblet til.
- Lyset er av Batteriet er helt oppladet og en vekselstrømadapter er koblet til.
- Hvitt lys på Batteriet er i lademodus og en vekselstrømadapter er koblet til.

### Diagnosesignaler

Denne tabellen viser de ulike lydsignalene datamaskinen kan aktivere hvis den ikke er i stand til å fullføre en selvtest ved oppstart.

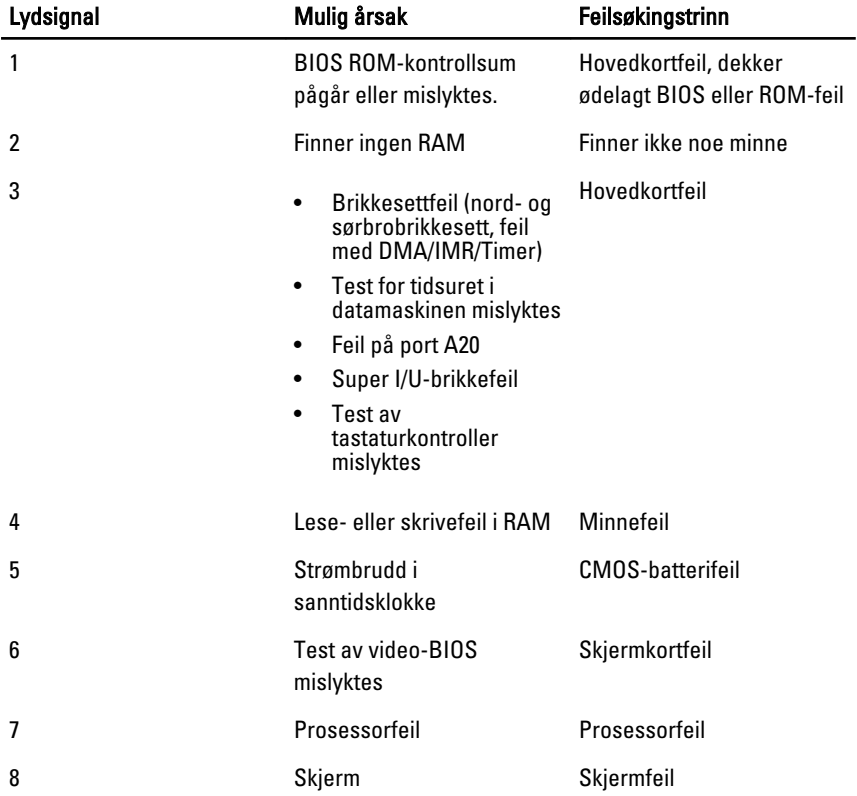

# Spesifikasjoner

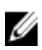

MERK: Tilbudet kan variere fra sted til sted. Følgende spesifikasjoner er bare dem som loven krever at skal følge med datamaskinen. Hvis du vil ha mer informasjon om datamaskinens konfigurasjon, klikker du på Start → Hjelp og støtte, og velger alternativet for å vise informasjon om datamaskinen.

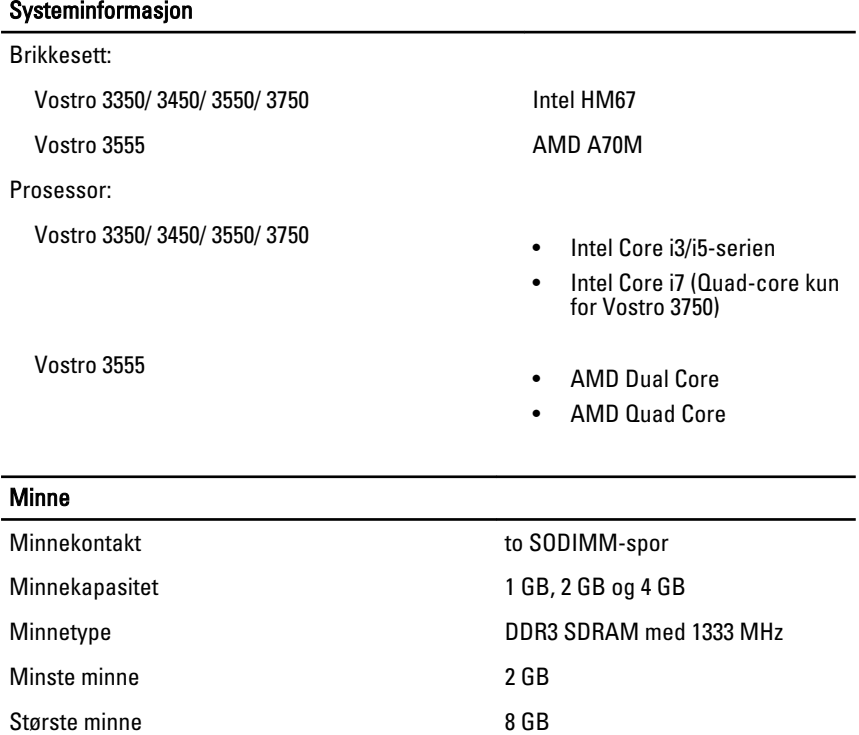

**MERK:** Bare 64-biters

operativsystemer registrerer minnekapasiteter over 4 GB.

#### **Skjermkort**

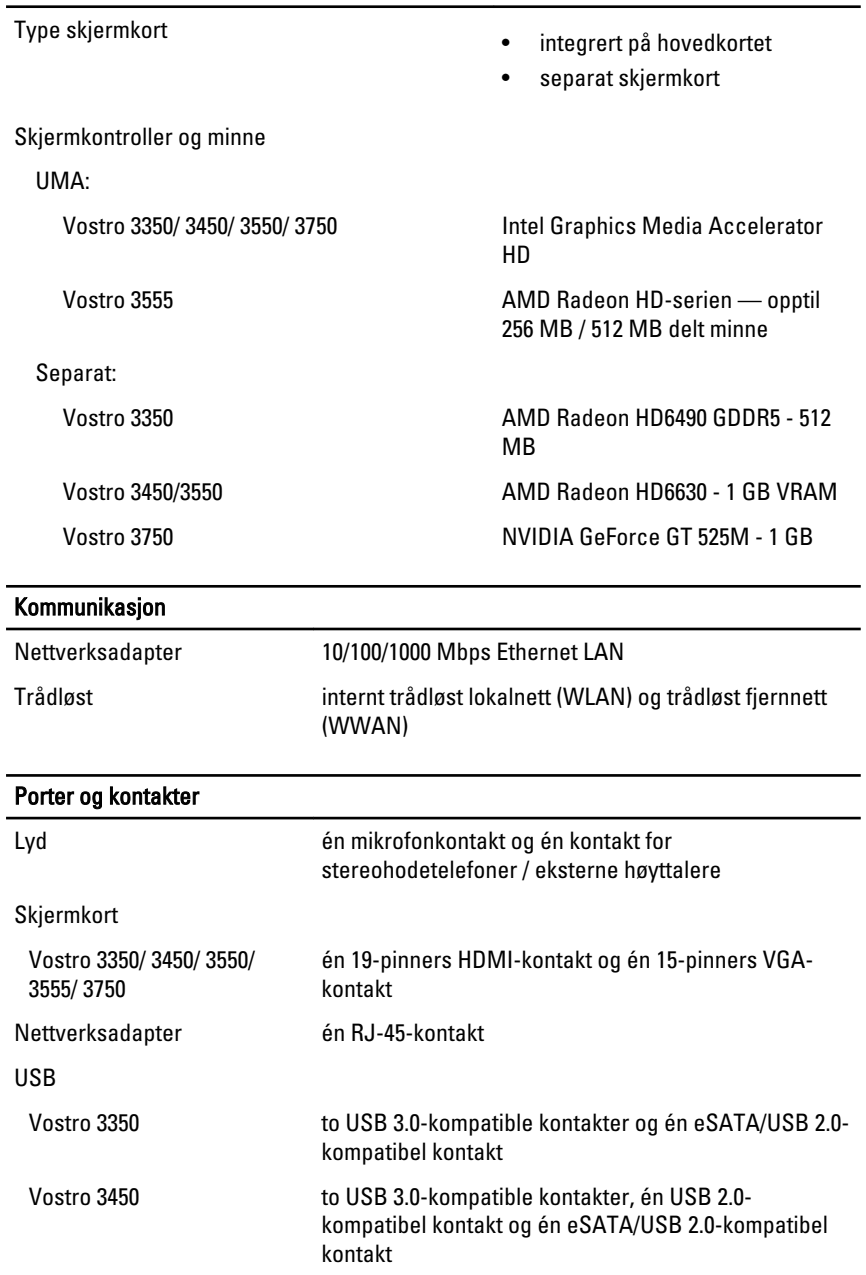

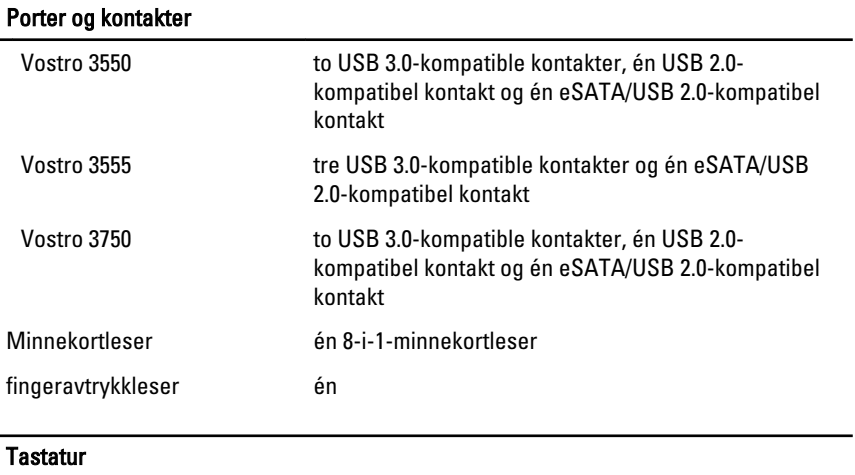

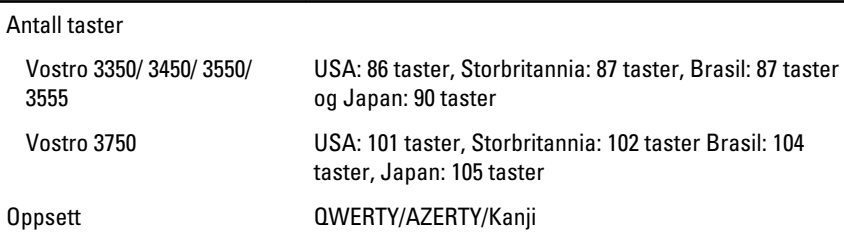

#### **Styreplate**

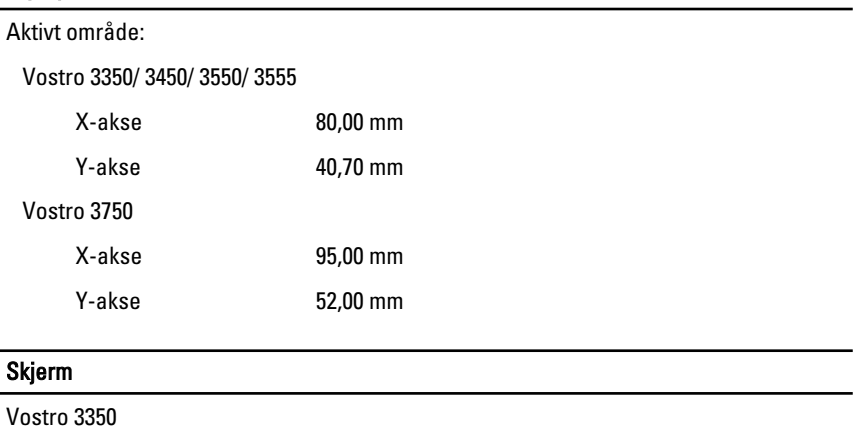

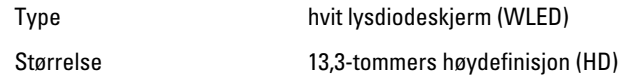

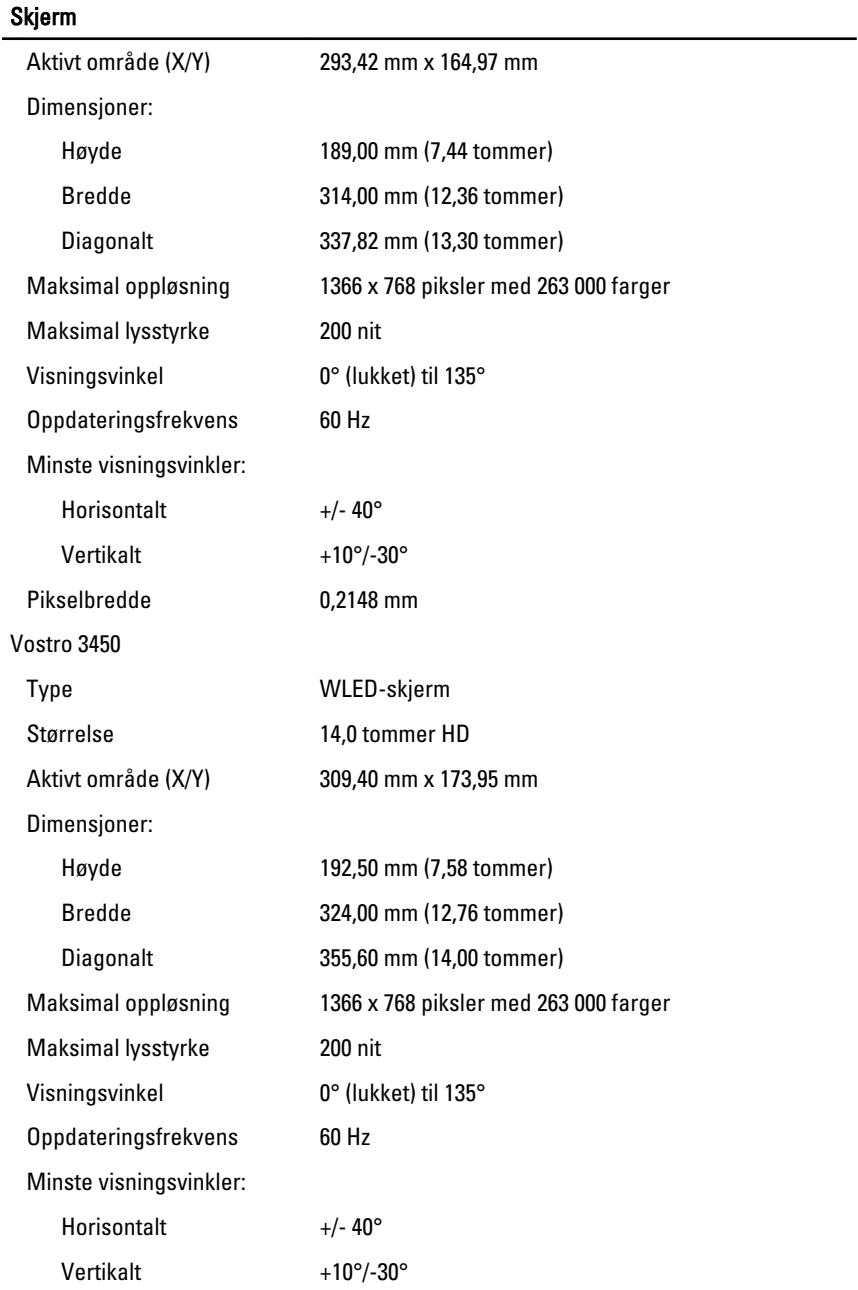

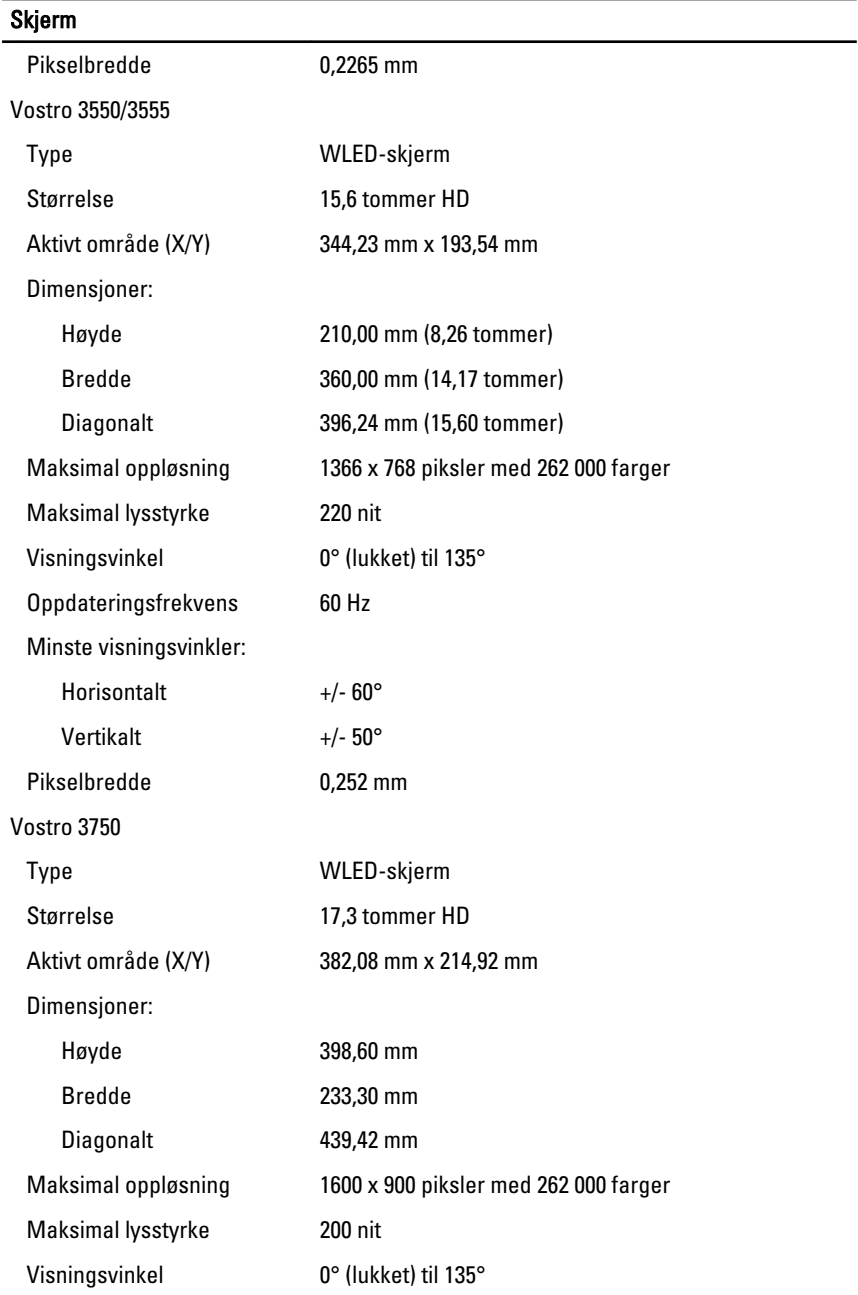

#### Skjerm

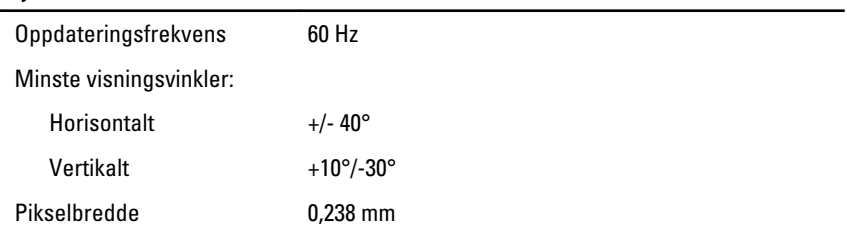

#### Batteri

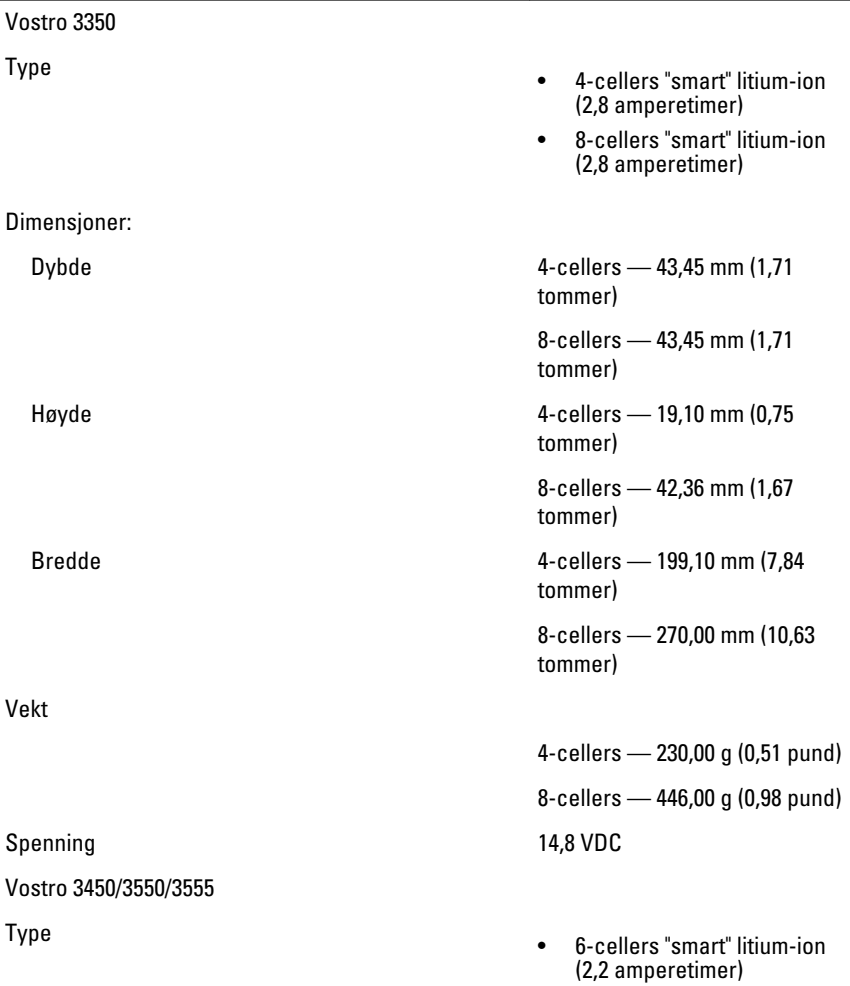

#### Batteri

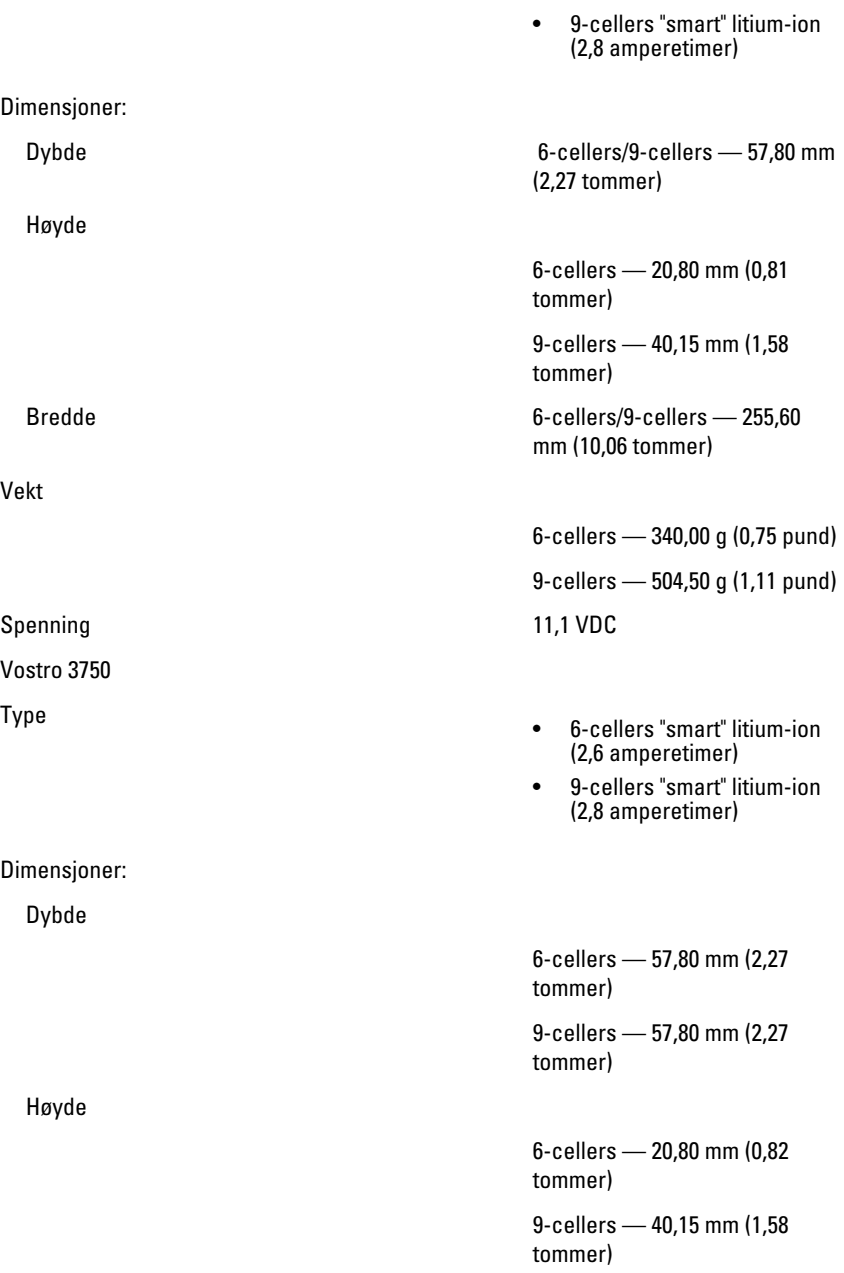

#### Batteri

Vekt

Spenning 11,1 VDC

Temperaturområde:

#### Strømadapter

Inngangsfrekvens 50 Hz til 60 Hz

Utgangsstrøm:

Nominell utgangsspenning 19,5 +/-1,0 VDC

Dimensjoner:

Bredde 6-cellers/9-cellers — 255,60 mm (10,06 tommer)

6-cellers — 340,00 g (0,75 pund)

9-cellers — 504,50 g (1,11 pund)

Under bruk 0 °C til 35 °C (32 °F til 95 °F)

Ikke i bruk  $-40 \degree C$  til 65 °C ( $-40 \degree F$  til 149 °F)

Klokkebatteri 3 V CR2032 litium-ion

Inngangsspenning 100 VAC til 240 VAC

Inngangsstrøm (maks.) 1,5 A / 1,6 A / 1,7 A / 2,3 A / 2,5 A

Utgangseffekt 65 W, 90 W eller 130 W

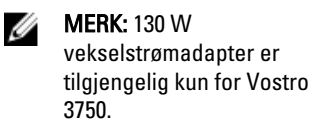

65 W • 4,34 A (maksimum ved 4 sekunders puls)

• 3,34 A (kontinuerlig)

90 W • 5,62 A (maksimum ved 4 sekunders puls)

• 4,62 A (kontinuerlig)

130 W 6,70 A (kontinuerlig)
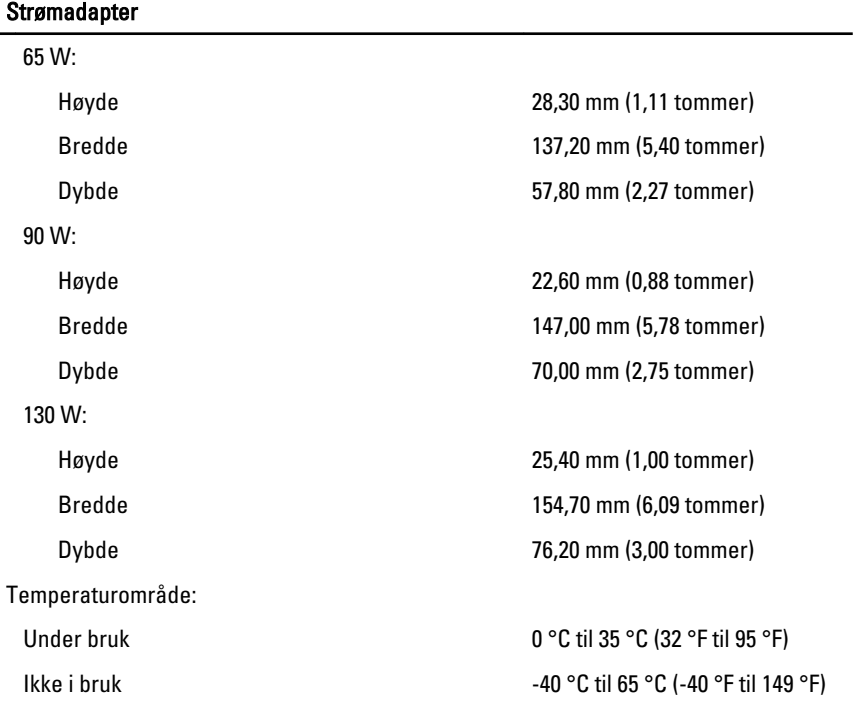

## Fysiske mål

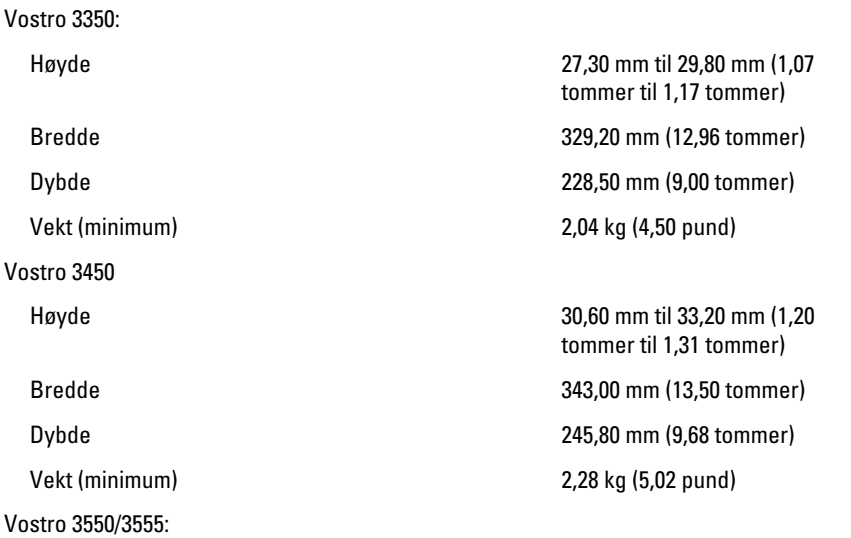

### Fysiske mål

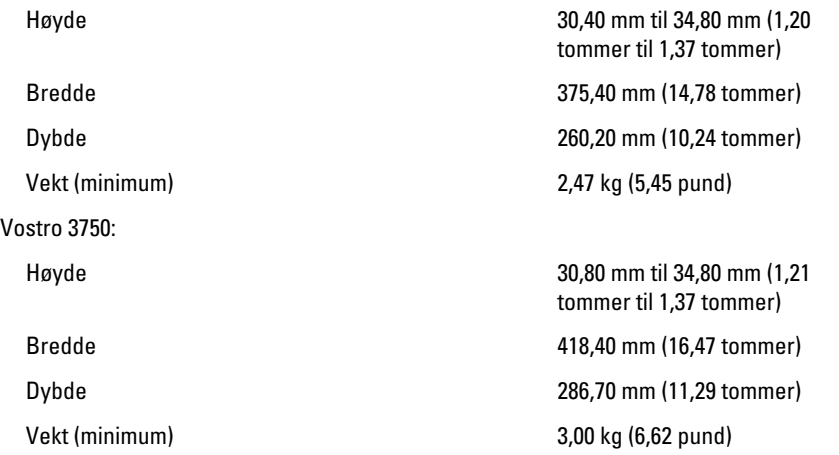

#### Omgivelser

Temperatur:

Relativ fuktighet (maks.):

Under oppbevaring The Contract Contract Contract Contract Contract Contract Contract Contract Contract Contract Contract Contract Contract Contract Contract Contract Contract Contract Contract Contract Contract Contract Co

Under bruk 10 °C til 35 °C (50 °F til 95 °F) Under oppbevaring  $-40 °C$  til 65 °C (-40 °F til 149 °F)

Under bruk 10 % til 90 % (ikkekondenserende)

kondenserende)

Luftforurensningsnivå G1 eller lavere, som definert i ISA-S71.04-1985

# Kontakte Dell

# kontakte Dell

U MERK: Hvis du ikke har en aktiv Internett-tilkobling, kan du finne kontaktinformasjon på fakturaen, følgeseddelen, regningen eller i Dells produktkatalog.

Dell tilbyr flere nettbaserte og telefonbaserte støtte- og servicealternativer. Tilgjengeligheten varierer etter land og produkt. Det kan hende at enkelte tjenester ikke er tilgjengelige i ditt område. For å kontakte Dell for spørsmål om salg, teknisk støtte eller kundeservice:

- 1. Gå til support.dell.com.
- 2. Velg din støttekategori.
- 3. Hvis du ikke er kunde i USA, velg din landskode nederst på siden eller velg Alle for å se flere valg.
- 4. Velg ønsket tjenestetype eller kundestøttetype basert på de behovene du har.